# **Goddard-IRAM Super-conducting 2-Millimeter Observer (GISMO)**

# **Ingest Software Architecture Overview and Operational Manual**

Steve Maher, J. Staguhn April 23, 2012

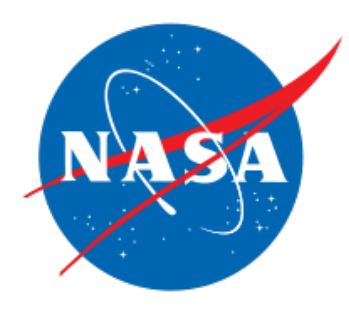

National Aeronautics and Space Administration

**Goddard Space Flight Center** Greenbelt MD, USA, 20771

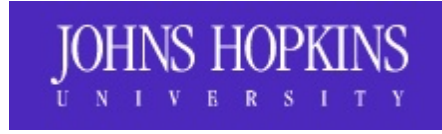

[Change](#page-3-0) [Log](#page-3-0) **[Introduction](#page-4-0)** [Principle](#page-4-0) [of](#page-4-0) [Operation](#page-4-0) [GISMO](#page-4-0) [Development](#page-4-0) [Wiki](#page-4-0) [Architecture](#page-4-0) [Overview](#page-4-0) [Detector](#page-5-0) [Computer](#page-5-0) [Control](#page-5-0) [Computer](#page-5-0) [Merge](#page-6-0) [Computer](#page-6-0) [User](#page-7-0) [Interaction](#page-7-0) [Operator](#page-7-0) [Interaction](#page-7-0) [Detector](#page-7-0) [Computer](#page-7-0) [Control](#page-7-0) [Computer](#page-7-0) [Start](#page-7-0) [Acquisition](#page-7-0) [System](#page-7-0) **[Tune](#page-8-0)** [Merge](#page-9-0) [Computer](#page-9-0) [Administrator](#page-12-0) [Interaction](#page-12-0) [Detector](#page-12-0) [Computer](#page-12-0) [Control](#page-12-0) [Computer](#page-12-0) **[Main](#page-12-0) [Window](#page-12-0)** [Plots](#page-14-0) [Tab](#page-14-0) [Tuning](#page-15-0) [Tab](#page-15-0) [Configuration](#page-16-0) [Tab](#page-16-0) [IV](#page-17-0) [Curves](#page-17-0) [Tab](#page-17-0) [Running](#page-18-0) [IV](#page-18-0) [curve](#page-18-0) [IV](#page-19-0) [Curve](#page-19-0) [Analysis](#page-19-0) [Twinkle](#page-19-0) [IV](#page-20-0) [Curve](#page-20-0) [Debug](#page-20-0) [Plots](#page-20-0) [Calibration](#page-21-0) [Tab](#page-21-0) **[Skydips](#page-22-0)** [Observing](#page-22-0) [Scans](#page-22-0) **[Output](#page-22-0)** [Filters](#page-23-0) [Tab](#page-23-0) [Typical](#page-23-0) [Use](#page-23-0) [Miscellaneous](#page-23-0) [Tab](#page-23-0) [Startup](#page-25-0) [Warnings](#page-25-0) [Connecting](#page-25-0) [to](#page-25-0) [Detector](#page-25-0) [Computer](#page-25-0) [Simultaneous](#page-25-0) [Clients](#page-25-0) [Can](#page-25-0)['](#page-25-0)[t](#page-25-0) [connect](#page-25-0) [to](#page-25-0) [TTL](#page-25-0) [devices](#page-25-0) [Thermometry](#page-26-0) [Computer](#page-26-0) [Starting](#page-26-0) [the](#page-26-0) [Software](#page-26-0) [Detector](#page-26-0) [Computer](#page-26-0) [Control](#page-26-0) [Computer](#page-26-0)

[Thermometry](#page-27-0) [Computer](#page-27-0)

**[Monitoring](#page-27-0)** 

**[LabView](#page-27-0)** 

[GISMO](#page-28-0) [Nexus](#page-28-0)

**[Cycling](#page-29-0)** 

[Stopping](#page-30-0) [the](#page-30-0) [Software](#page-30-0) [and](#page-30-0) [Computers](#page-30-0)

[Detector](#page-30-0) [Computer](#page-30-0)

[Control](#page-31-0) [Computer](#page-31-0)

[Merge](#page-31-0) [Computer](#page-31-0)

[Temperature](#page-31-0) [Computer](#page-31-0)

[Computer](#page-31-0) [Administration](#page-31-0)

**[Overall](#page-31-0)** 

[Detector](#page-31-0) [Computer](#page-31-0)

**[Software](#page-31-0) [Location](#page-31-0)** 

[Disk](#page-32-0) [Usage](#page-32-0)

[Control](#page-32-0) [Computer](#page-32-0)

[Software](#page-32-0) [Location](#page-32-0)

[Disk](#page-32-0) [Usage](#page-32-0)

[Merge](#page-32-0) [Computer](#page-32-0)

[Thermometry](#page-33-0) [Computer \(Mac\)](#page-33-0)

**[Networking](#page-33-0)** 

[Project](#page-34-0) [Wrapup](#page-34-0)

[GISMO](#page-36-0) [Cabling](#page-36-0)

**[Grounding](#page-36-0)** 

[Disconnecting \(Connecting\) the](#page-36-0) [Dewar](#page-36-0) [from](#page-36-0) [the](#page-36-0) [Electronics](#page-36-0)

[More](#page-44-0) [Detailed](#page-44-0) [Cabling](#page-44-0) [Information](#page-44-0)

[Power](#page-49-0) [Supply](#page-49-0) [Settings](#page-49-0)

## <span id="page-3-0"></span>**Change Log**

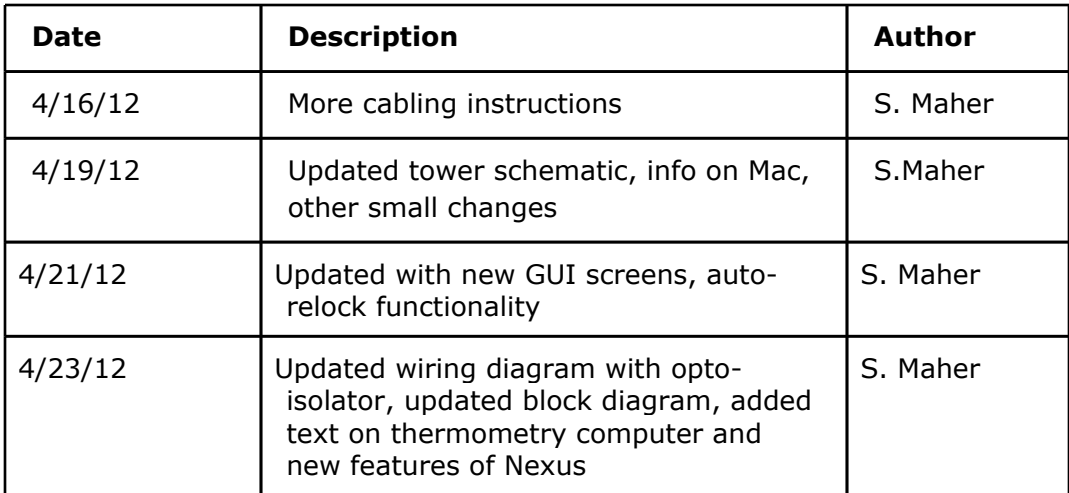

## <span id="page-4-0"></span>**Introduction**

This document describes the architecture and operation of the Goddard-IRAM Superconducting 2-Millimeter Observer (GISMO) software ingest system. This document does not describe details of the CRUSH data reduction software, since the documentation is included in the tarball that can be downloaded from:<http://www.submm.caltech.edu/~sharc/crush/>. For information about the specific pieces of IRAM data that are used by the GISMO system, refer to the *GISMO NCS Interface* document.

Please feel free to provide comments or questions to [stephen.f.maher@nasa.gov](mailto:stephen.f.maher@nasa.gov).

## **Principle of Operation**

The GISMO ingest system is designed to be simple to operate and as automated as possible. After tuning the GISMO detector (a one-button procedure), the ingest system operates without human intervention, producing FITS files, quick-look images, and pointing information for each observation. Operators still prepare and initiate observations with IRAM's *Pako* system, but the GISMO system automatically detects the starting and stopping of observations and uses this information to control the processing flow and data reduction pipeline.

Calibrations (e.g., skydips, shuttered LED) are handled automatically and the operator can control which calibrations are performed. (Note, the CRUSH data reduction software has essentially made calibration procedures unnecessary).

## **GISMO Development Wiki**

A primitive wiki was used during the development of GISMO. It mostly contains internal notes and much of it is outdated and not well organized, however, there is some good reference material and this document will sometimes reference the wiki for more detail. It should be noted that the wiki runs on the GISMO Detector computer and care should be taken so as to not impact the performance of observations by stressing the wiki too much. The wiki URL <http://gismo-detector.iram.es:8080/JSPWiki/>.

## **Architecture Overview**

The GISMO ingest system consists of several computers working in tandem. The *Detector*  computer receives and decodes the detector readings and commands the detector electronics. The *Control* computer lets the operator monitor the GISMO system, perform automatic tuning, and change calibration procedures. It also archives the raw data to disk. The *Merge* computer takes the raw data, and merges it with the telescope astrometry to create GISMO merge files. The Merge computer also reduces the data using the CRUSH data reduction software to create a "quicklook" image and automated log entries that are posted on an IRAM website called the GISMO Nexus. Typically, more thorough data reduction is subsequently performed using CRUSH on one or more of the GISMO merge files.

<span id="page-5-0"></span>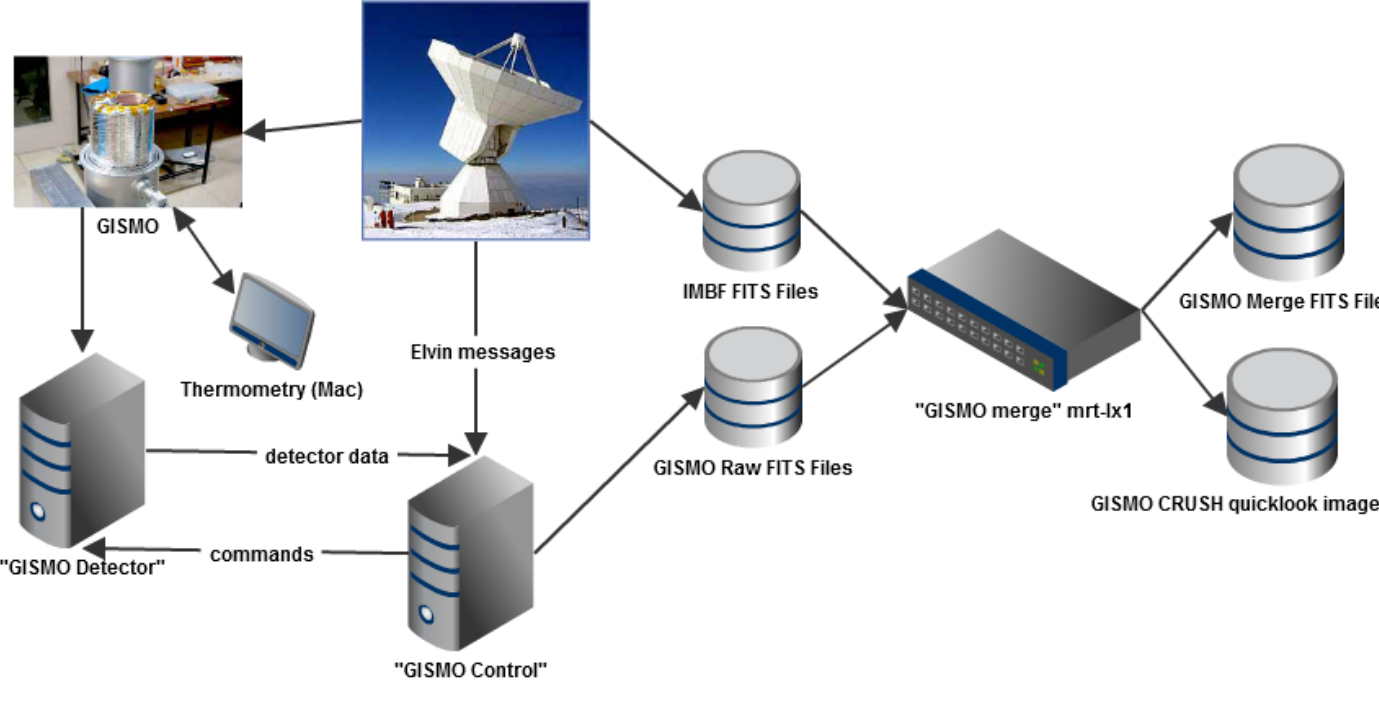

GISMO Ingest Architecture

## **Detector Computer**

The Detector computer is dedicated to reading the detector data and housekeeping and sending the data to the Control computer. It also sends all commands to the electronics and runs the tuning algorithm and IV curves when requested. The software is written in Java and the operating system is Debian Linux.

## **Control Computer**

The Control computer manages the ingest process. The software is Java and runs on Windows XP. The choice of Windows is because the system requires National Instruments drivers and those aren't well supported on Linux.

The Control computer does the following for ingest:

- Receives the data from the Detector computer
- Listens to IRAM Elvin messages which tells the Control computer when scans occur and thus when to archive
- Moves the data to the Merge computer when a scan is complete
- Commands the National Instruments flipper controllers to move neutral density filters into and out of the beam (this is done rarely)

Note, the Control computer has two RAID 1 (mirroring) disk volumes; one for the system and one for the data archives.

The Control computer also provides users with various functions

- Allows users to initiate auto-tuning
- Allows users to see realtime plots of data
- Allows users to modify calibration options
- Allows users to set optical filter positions
- $\bullet$  Allows users to run diagnostics such as I(V) curves

## <span id="page-6-0"></span>**Merge Computer**

The Merge computer takes the detector data and merges it with the IRAM telescope astrometry data. It also runs the CRUSH data reduction software to create a map of the scan using default parameters as well as diagnostic information about the reduction (pointing information, noise levels, etc). This is refered to as "quick look" information and provides quick diagnostics to the astronomer. Starting with the fifth GISMO run, the merge software runs on an IRAM computer (mrt-lx1). The software for the merge is written in IDL and shell scripts.

More specifically, the Merge computer does the following:

- 1. Receives data from the Control computer and queues the data for processing
- 2. If scan was a skydip, perform *tau* reduction
- 3. Retrieves the appropriate IRAM astrometry file(s)
- 4. Merge astrometry with detector data using cubic interpolation (the two data sources are synchronized using IRIG timestamps)
- 5. Copy resulting merged file, original detector files, IRAM astrometry files, ancillary files such is IV curves and skydip results to an archive
- 6. Run the CRUSH data reduction software and archive the results
- 7. Publish the CRUSH quicklook images and reduction summary (e.g., pointing information) (also known as the GISMO "log") to a webserver running on the Merge computer. The URL for the website is <https://mrt-lx1.iram.es/Devices/GISMO/>
- 8. Provide an audio queue to the operator that the GISMO data processing has completed
- 9. Allow the user to add entries to the GISMO log using a web page

## <span id="page-7-0"></span>**User Interaction**

The GISMO system requires very little user intervention. Astronomers command Pako to observe sources and GISMO data files, logs, and "quicklook" display are automatically produced.

Administrators, however, need to be able to understand how to start the system and perhaps run various diagnostics.

The first section below presents the normal steps required to run the GISMO system ("Operator"). The second section presents functions more appropriate for an "Administrator".

## **Operator Interaction**

### **Detector Computer**

No interaction is required.

## **Control Computer**

Once the GISMO system is powered up, the operator needs to start and tune the system. Then no interaction is required (although monitoring is recommended).

### **Start Acquisition System**

To start the system, go to the Configuration tab on the GISMO Console and click the *Start System* button. After a few moments, the *GISMO Server* entry under the *Connections* section should turn green and the Frames/sec entry should display roughly 10,000 after things settle down. Note, the *IRAM Elvin* indicator indicates a successful receipt of IRAM Elvin messages and should be green.

<span id="page-8-0"></span>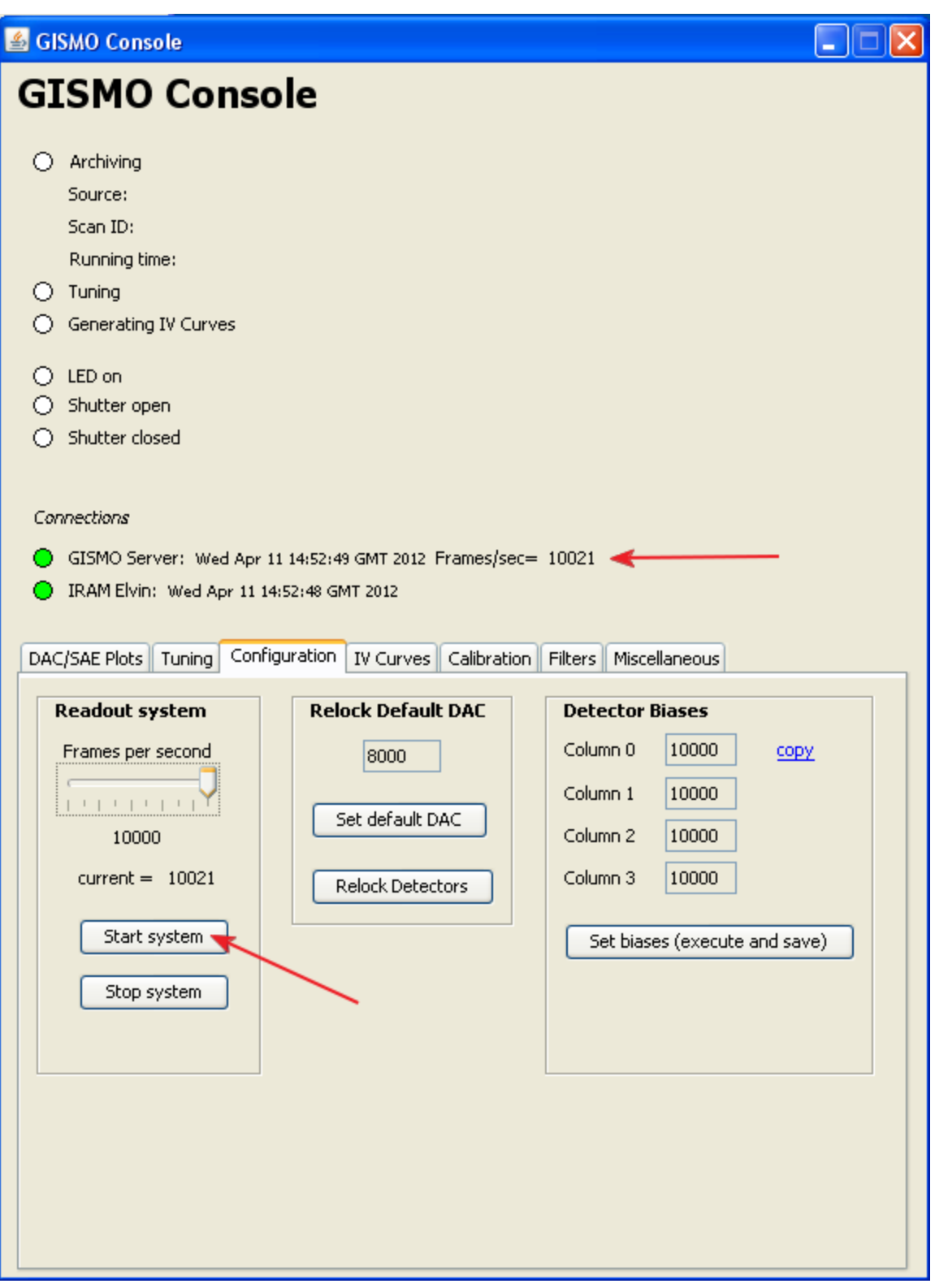

*Starting the GISMO acquisition system*

### **Tune**

The system needs to be tuned after an initial cool-down or a power cycle. Tuning has shown to be stable and does not need to be performed after cycling the dewar. Tuning automatically selects optimum SQUID parameters. To run the tuning, click the *Start Tuning* button on the Tuning tab, as shown below. The *Tuning* indicator near the top of the window will show the

<span id="page-9-0"></span>progress of the tuning. The complete tuning cycle takes approximately ten minutes.

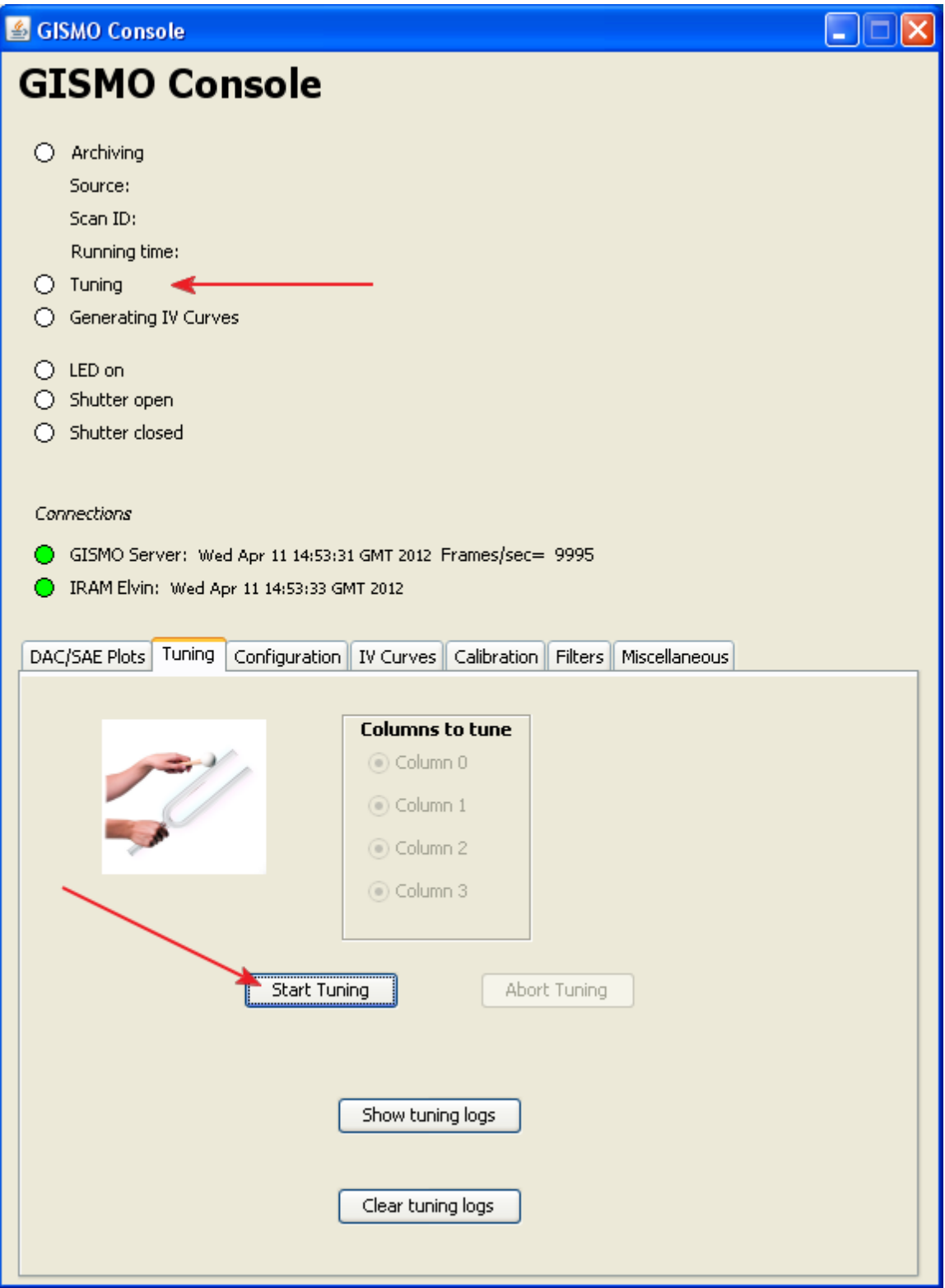

## **Merge Computer**

Below are samples of the quicklook images and reduction summary that are available to GISMO operators within a minute or two after an observation. The page also includes project observation times, pixel status display, and select GISMO temperatures (with alarm indicators). The URL is [https://mrt-lx1.iram.es/Devices/GISMO/.](https://mrt-lx1.iram.es/Devices/GISMO/)

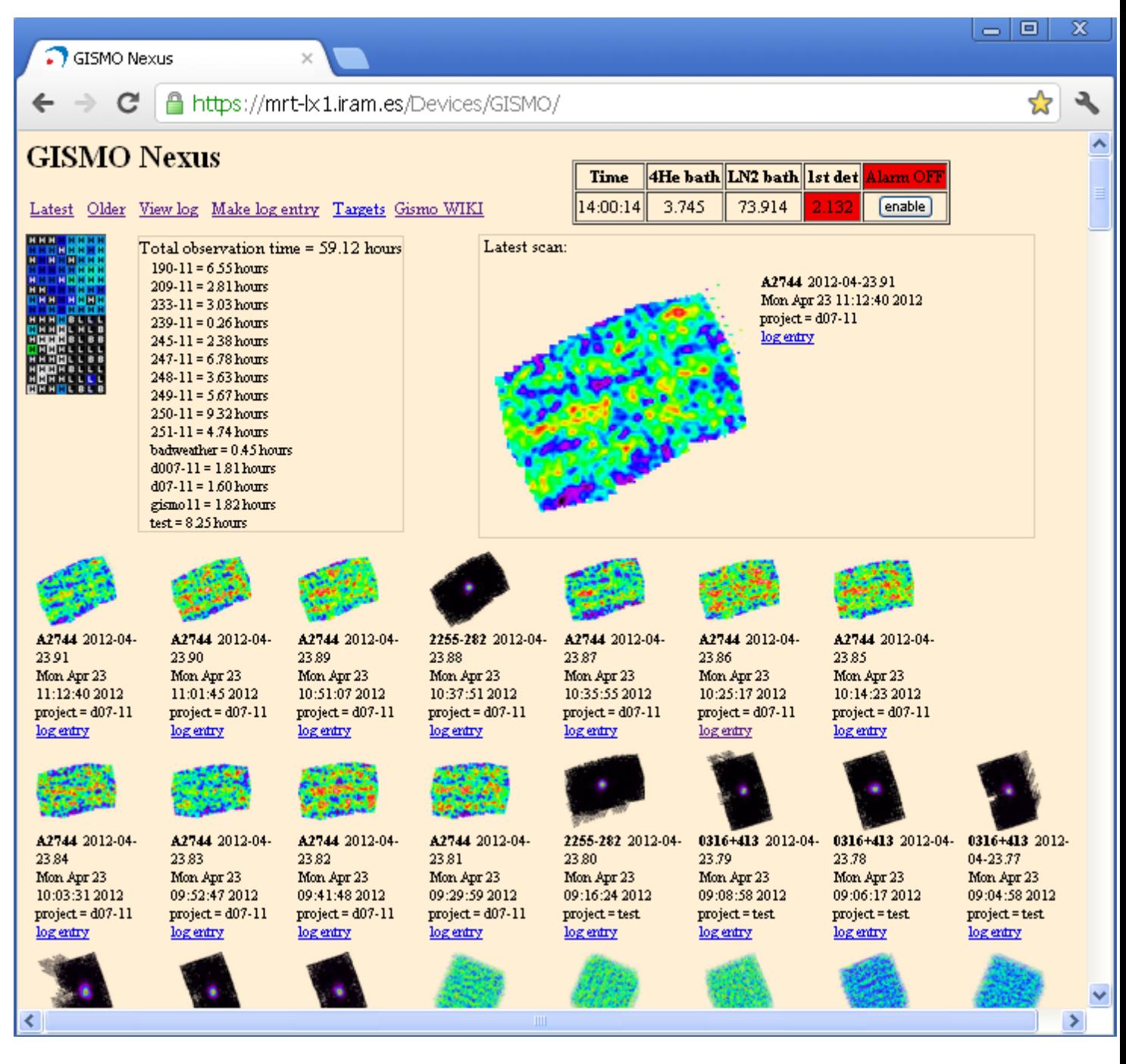

**GISMO Nexus Main Page**

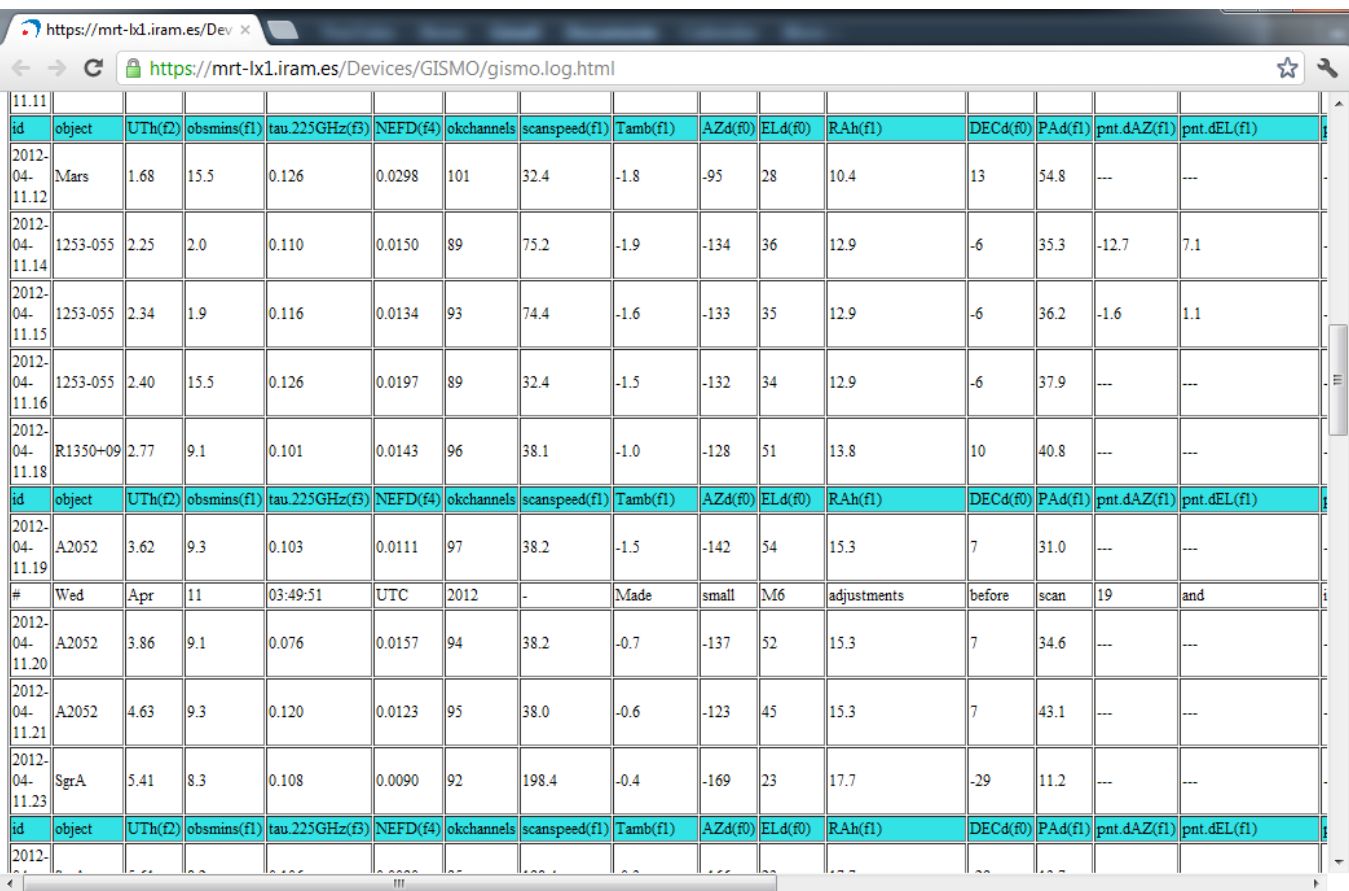

**GISMO Nexus Log Page**

<span id="page-12-0"></span>Enter a comment for the GISMO observation logi - please include your name

(Note, a timestamp will automatically be added)

Submit your GISMO log comment

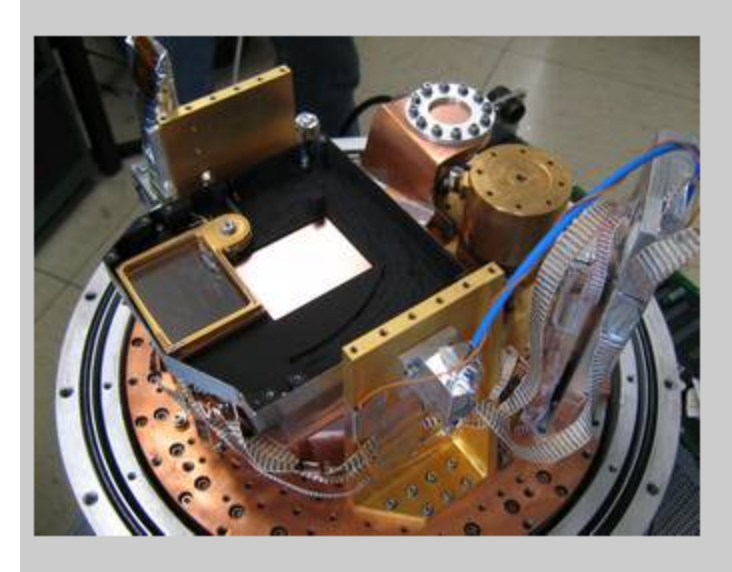

**GISMO Nexus "Make Log Entry" page**

## **Administrator Interaction**

## **Detector Computer**

Typically very little interaction occurs on the Detector Computer. Administrators may use the interface on the Detector Computer for more advanced functionality (e.g., change the autotune parameters, run a ramp against one of the SQUID stages). Working with this advanced functionality is beyond the scope of this document.

## **Control Computer**

### **Main Window**

The following is the main GISMO Control window.

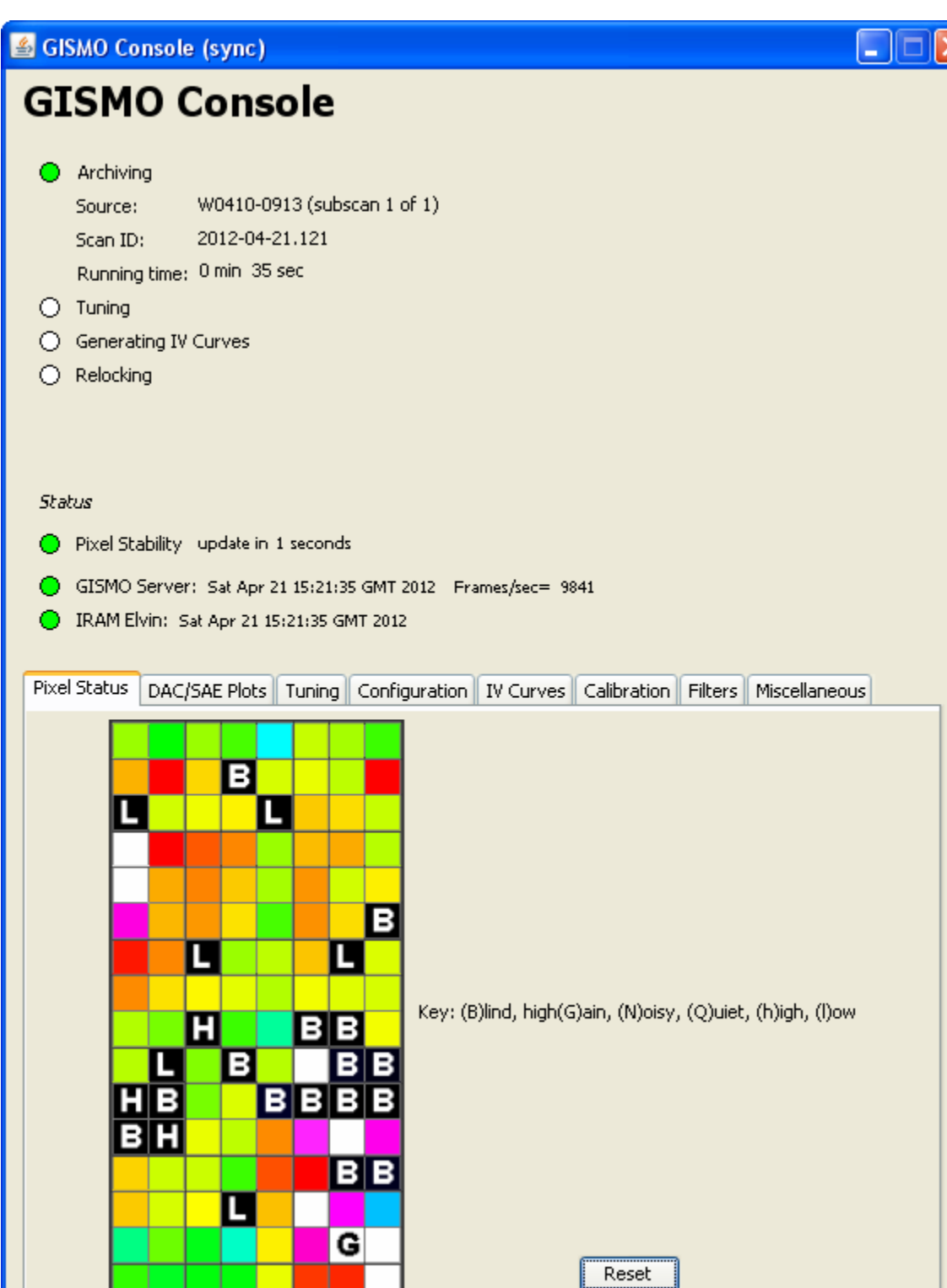

The top half provides status information and the bottom half has tabs to reach more detailed information and functionality.

The status at the top includes

● Whether "Archiving" is occurring and if so, details about the source and archive duration

- <span id="page-14-0"></span>● Whether the system is currently "Tuning*"*
- Whether the system is "Genarating IV Curves"
- Whether a feedback relock is being performed
- Whether an acceptable number of pixels are operating within specification and also a detailed plot of the pixel status

### **Plots Tab**

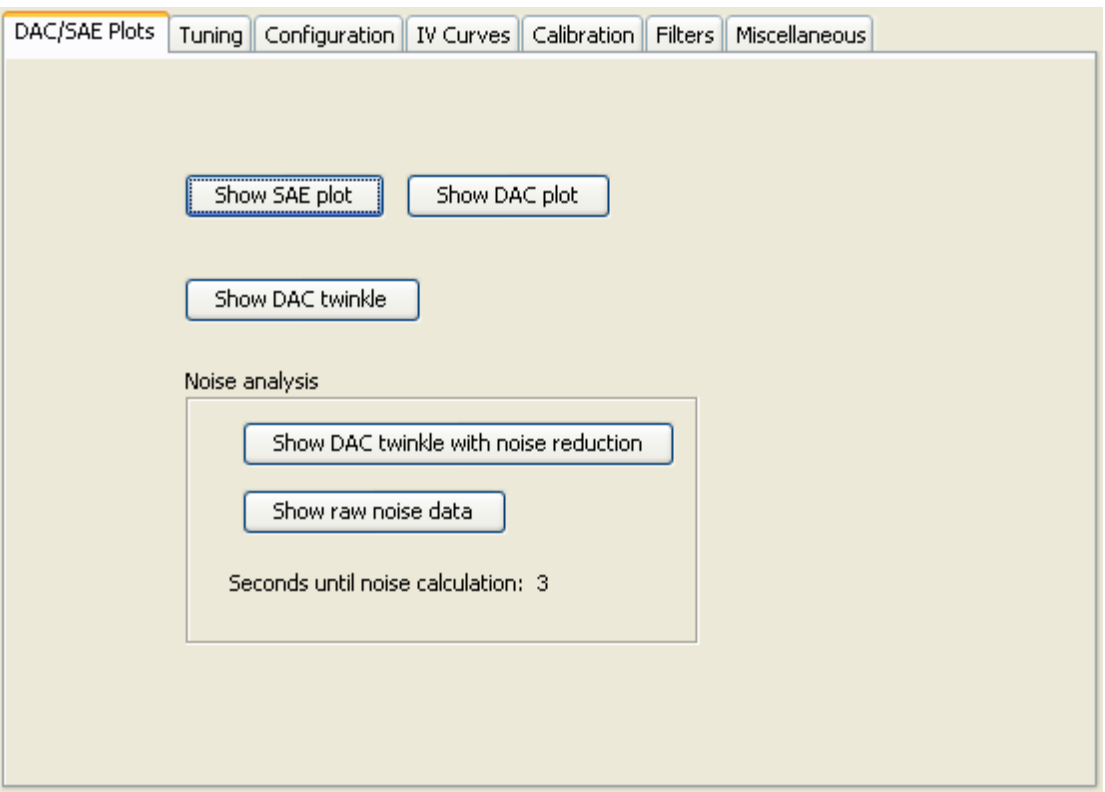

The plots tab is used to open XY line plots of the SAE and DAC values ("Show SAE Plot" and "Show DAC plot"). These are actually 3D graphics windows that extend pixels down the Z axis. Use all mouse functions (including wheel) to manipulate the plots) Press 'h' on the plot window for some help.

"Show DAC Twinkle" opens a "twinkle" chart of the DAC values. Optionally pressing the "Perform DAC Normalization" will average the DAC values for a few seconds and then subtract the average from subsequent data.

Also available (but not pictured in the image) are twinkle charts that automatically remove noise from the pixel values.

Note: when operating in closed loop (which is the nominal state of the data acquisition), "DAC" is the linearized detector signal, and "SAE" is the error signal (Scaled Accumulated Error).

### <span id="page-15-0"></span>**Tuning Tab**

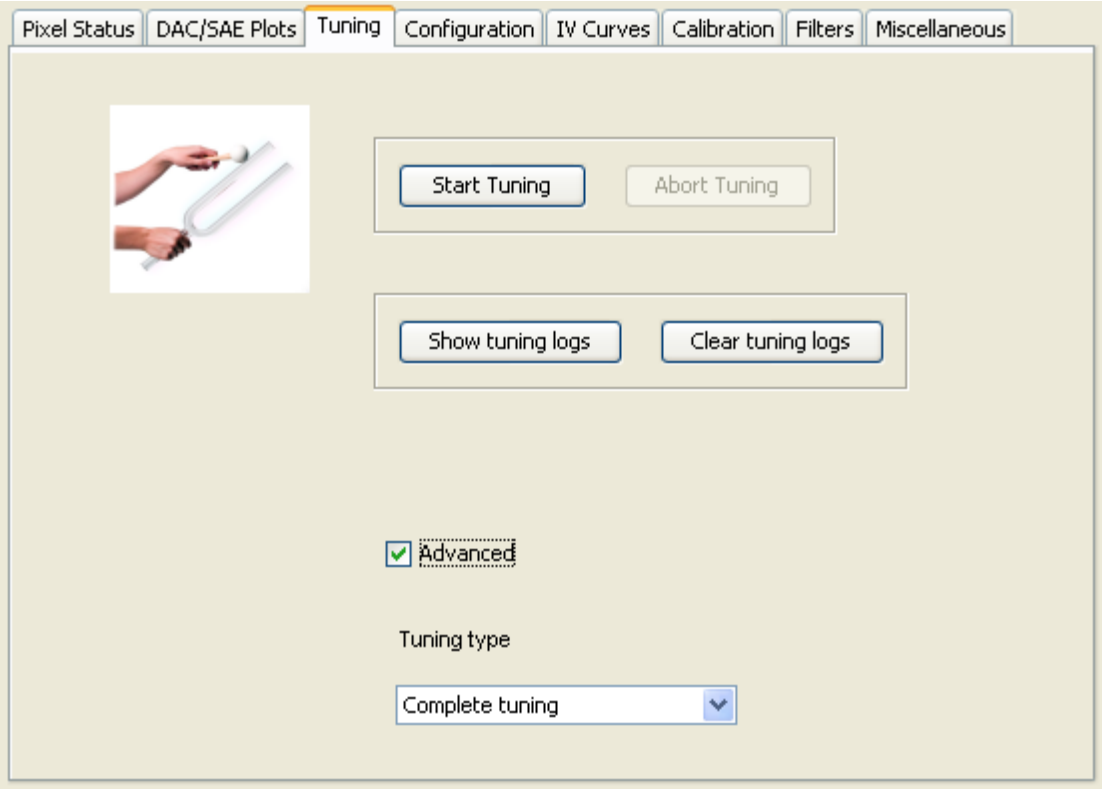

The Tuning tab lets an operator run the auto-tuner. The auto-tuner will tune the bias and feedback values for the SQUID multiplexers and the SQUID series arrays. Some detailed information about the tuning can be seen when "Show tuning logs" is pressed. The tuning may be aborted but then the biases and feedbacks will most likely not be in an optimal state, or worse. An advanced option allows for a shorter tuning cycle, but this is not recommended.

<span id="page-16-0"></span>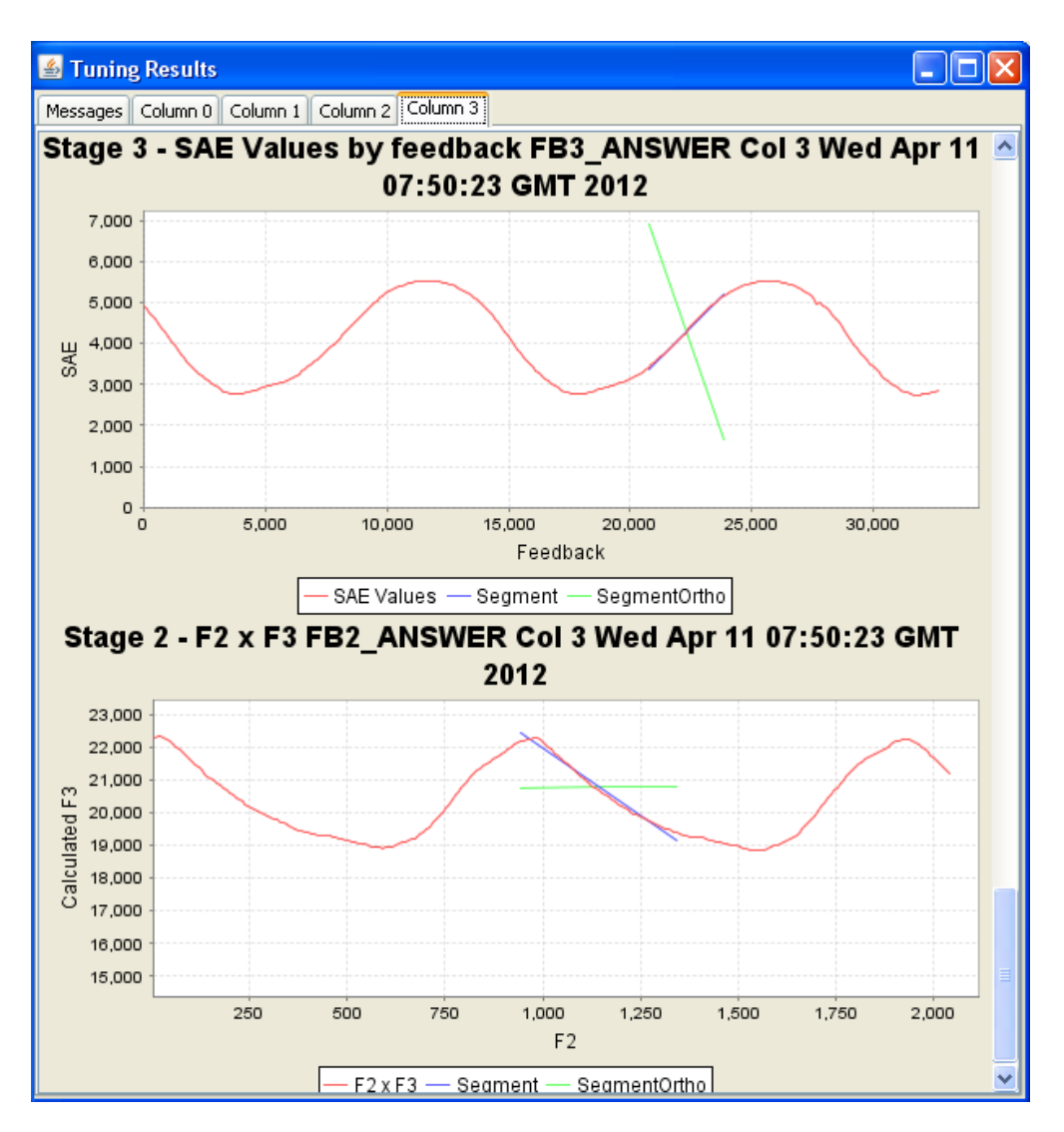

Example tuning log contents

### **Configuration Tab**

This tab is used to start the system after power up, set the detector biases, and relock the detector's feedback mechanism.

<span id="page-17-0"></span>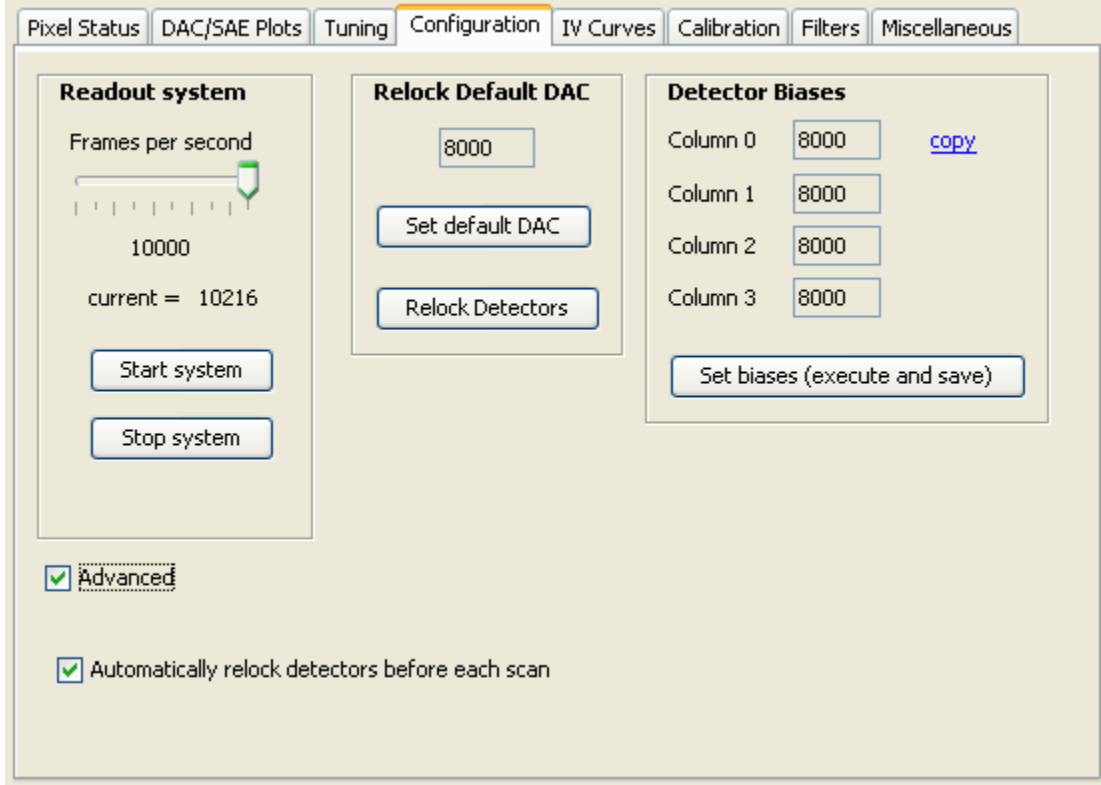

The configuration tab is used for the following:

- Start, stop, and set the rate of the readout electronics
- Set the default DAC value used for relocking
- Relock the detectors
- Set the detector biases

Setting the default DAC and Detector Bias values in this interface will immediately command the values on the Detector computer.

Values that are set are saved in a file and will be remembered.

If an incorrect value is entered, a message will appear, the field in question will change appearance, and the operator must correct the value (and press "Enter") before proceeding.

The Advanced option of "Automatically relock detectors before each scan" is a little mislabled. It automatically relocks the detectors when there is a large (3 degree) elevation shift between scans. If successive scans don't deviate by more than three degrees, no relock will be performed. The operation is needed because changing sky loads (due to different elevations) can cause the detectors to lose feedback lock.

### **IV Curves Tab**

This tab is used to generate IV curves for diagnostic analysis.

<span id="page-18-0"></span>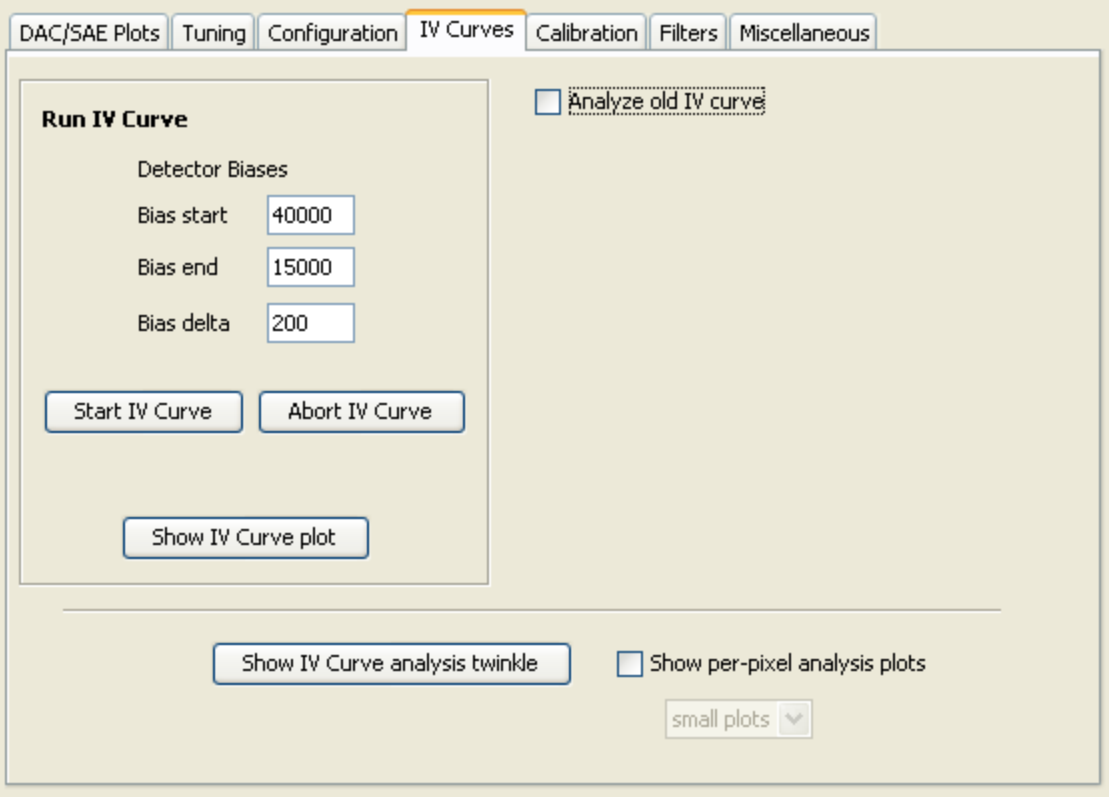

The IV Curves tab allows users to *run new IV Curves* as will as *analyze previously run IV Curves*.

### **Running IV curve**

Running an IV curve is on the left side of the tab and involves setting bias parameters and pressing "Start IV Curve". During the curve the bias will go from "start" to "end", incrementing at intervals of size "delta". It will then return back to the start value, also increment by "delta". The curve data is only record for the "start" to "end" segment. The data is stored in the standard archive location (e.g., F:/). Optionally, press "Show IV Curve plot" to see a live output of the curve. (It is useful to use the "flat" version of the plot - option "f").

<span id="page-19-0"></span>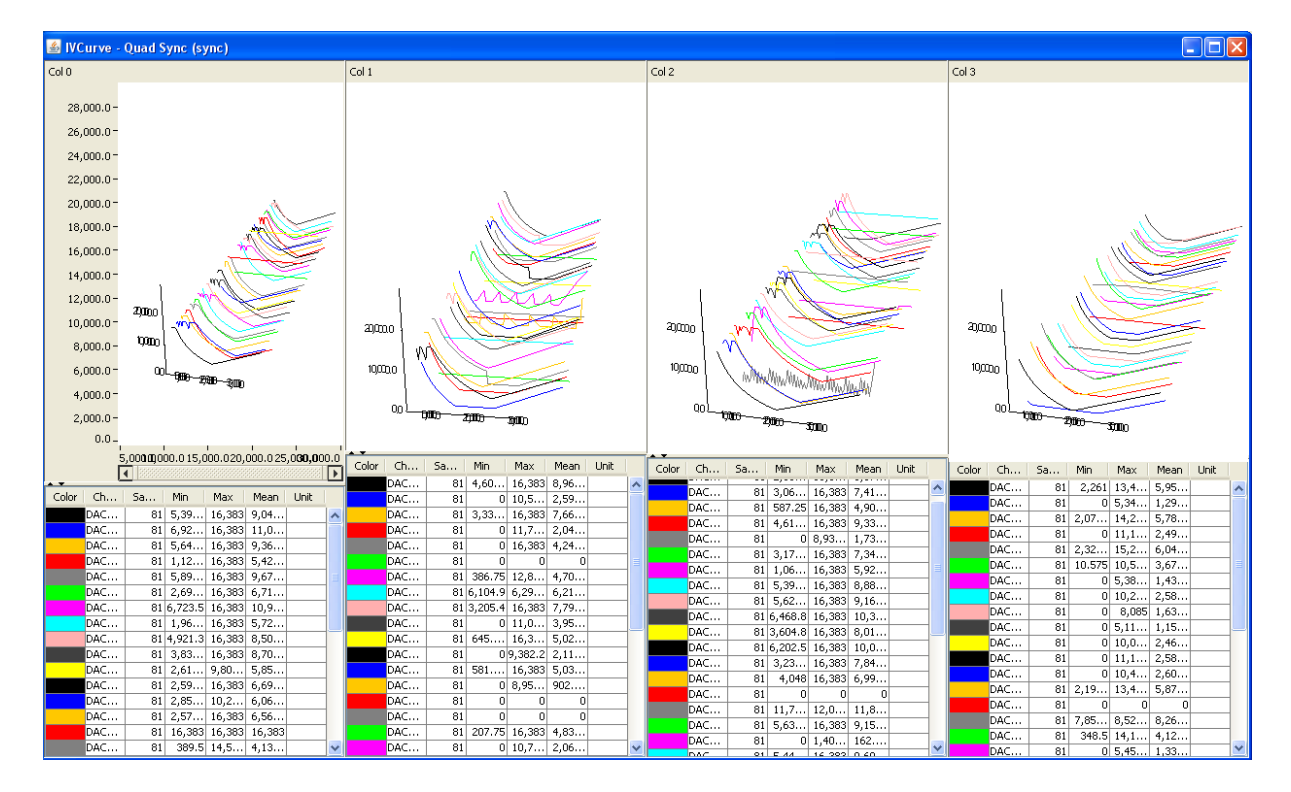

IV Curve Plots

#### **IV Curve Analysis Twinkle**

When an IV curve is run, the results are analyzed (fitted with hyperboli and lines) to determine the transition point and power. The raw data and the results are stored in files. Optionally, pressing "Show IV Curve analysis twinkle" *before the curve is run* will present a plot similar the one below, showing transition bias, slope of normal, and absolute power. A value of 65,565 (usually white in the plot) indicates the transition is estimated to be higher than the starting bias of the IV curve.

<span id="page-20-0"></span>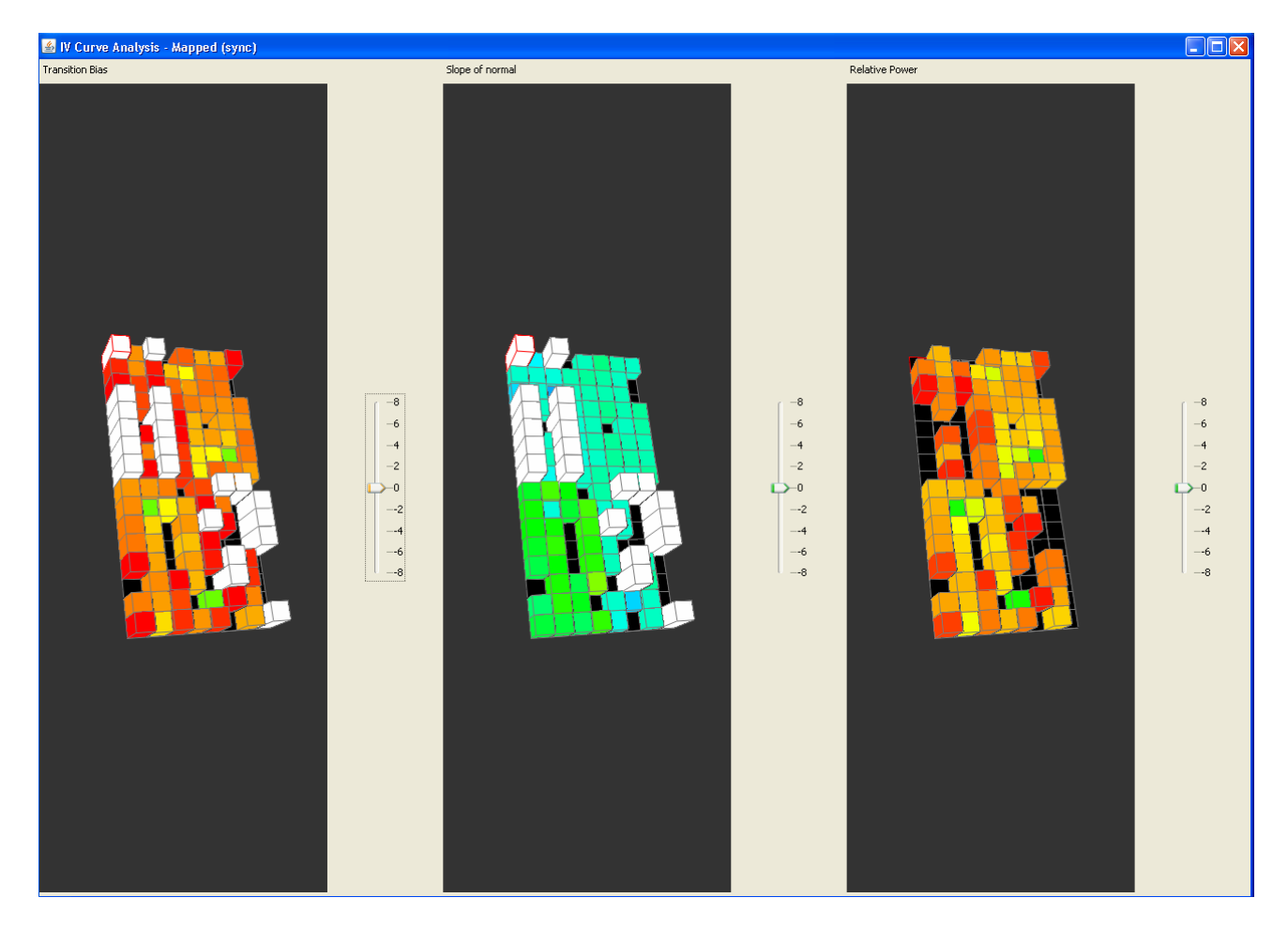

IV Curve Diagnostic Display

### **IV Curve Debug Plots**

If "Show per-pixel analysis plots" is checked, the curves of all pixels will be displayed.

<span id="page-21-0"></span>

|                                                                                             | IV Curve Analysis - C:\Documents and Settings\smaher\Desktop\GISMO Stimulator Data 05-01-09\Stimulator-IV-data\3DPlotArchive2009-May-01_14_20_08-File1.xls |                                                                                                    |                                                                                                    |                                                                                                    |                                                                                                    |                                                                                                    |                                                                                  |
|---------------------------------------------------------------------------------------------|----------------------------------------------------------------------------------------------------|----------------------------------------------------------------------------------------------------|----------------------------------------------------------------------------------------------------|----------------------------------------------------------------------------------------------------|----------------------------------------------------------------------------------------------------|----------------------------------------------------------------------------------------------------|----------------------------------------------------------------------------------|
| DAC_DOWN [30,0]:1                                                                           | DAC_DOWN [28,0]:1                                                                                                    | DAC_DOWN [26,0]:1                                                                                                    | DAC_DOWN [24,0]:5                                                                                                    | DAC_DOWN [30,3]:1                                                                                                    | DAC_DOWN [28,3]:1                                                                                      | DAC_DOWN [26,3]:1                                                                                                  | DAC_DOWN [24,3]:1                                                                |
|                                                                                             |                                                                                                    |                                                                                                    |                                                                                                    |                                                                                                    |                                                                                                    |                                                                                                    |                                                                                  |
| (5,000)<br>Eliaur 02030, 0                                                                  |                                                                                                    |                                                                                                    |                                                                                                    |                                                                                                    |                                                                                                    |                                                                                                    | Biav=20405.713410                                                                |
| cla - Model Line                                                                            | Measured - Estimated Transitio<br>Model Hyperbole - Model Line                                                                                             | Measured - Estimated Transi<br>Model Hyperbole Model Line                                                                  | -Measured - Estimated Transiti<br>Model Hyperbole - Model Line                                                                                                    | Measured - Estimated Transitic<br>Model Hyperbole - Model Line                                                                     | -Measured - Estimated Transiti<br>Model Hyperbole - Model Line                                         | -Massured - Estimated Transiti<br>Model Hyperbole - Model Line                                                     | Measured - Estimated Transitio<br><b>Model Hy</b><br>serticile - Model Line      |
| DAC_DOWN [22,0]:1                                                                           | DAC_DOWN [20,0]:1                                                                                                    | DAC_DOWN [18,0]:1                                                                                                    | DAC_DOWN [16,0]:1                                                                                                    | DAC_DOWN [22,3]:1                                                                                                    | DAC_DOWN [20,3]:1                                                                                      | DAC_DOWN [18,3]:1                                                                                                  | DAC_DOWN [16,3]:5                                                                |
|                                                                                             |                                                                                                    |                                                                                                    |                                                                                                    |                                                                                                    |                                                                                                    |                                                                                                    |                                                                                  |
| 19,000 20,000 29,000<br>Ekst-27217.070194495                                                | -24022.0300510251                                                                                                    | -2700 4700040640                                                                                                    |                                                                                                    | New-20071.2764712019                                                                                                    | ET 20070-021020277                                                                                     | Barr 20064 940557740                                                                                               |                                                                                  |
| Model Line                                                                                  | Model Line                                                                                                    | worked Transition<br>- Model Line                                                                                          | Model Line                                                                                                    | Model Line                                                                                                    | Model Line                                                                                             | <b>Model Line</b>                                                                                                  | <b>Catinoted Transiti</b><br><b>Model Line</b>                                   |
| DAC_DOWN [14,0]:1                                                                           | DAC_DOWN [12,0]:1                                                                                                    | Model Hyp<br>DAC_DOWN [10,0]:1                                                                                             | DAC_DOWN [8,0]:1                                                                                                    | Model Hyp<br>DAC_DOWN [14,3]:1                                                                                                    | DAC_DOWN [12,3]:1                                                                                      | DAC_DOWN [10,3]:1                                                                                                  | DAC_DOWN [8,3]:5                                                                 |
|                                                                                             |                                                                                                    |                                                                                                    |                                                                                                    |                                                                                                    |                                                                                                    |                                                                                                    |                                                                                  |
| Bian - 20032 02702005301                                                                    |                                                                                                    | Gian 20200 7025 00200                                                                                                    | Einer 20002 530377224313                                                                                                    |                                                                                                    |                                                                                                    |                                                                                                    |                                                                                  |
| und - Estimated Transition<br>Model Hyperbole - Model Line                                  | Measured - Estimated Transition<br>Model Hyperbole - Model Line                                                                                            | Measured - Estimated Transitio<br>Model Hyperbole - Model Line                                                             | Veresced - Estimated Transitio<br>Model Hyperbola - Model Line                                                                                                    | Measured - Estimated Transition<br>Model Hyperbole - Model Line                                                                    | Measured - Estimated Transition<br>Model Hyperbola - Model Line                                        | <b>Measured - Estimated Transition</b><br>Model Hyperbole - Model Line                                             | Measured - Estimated Transitio<br>Model Hyperbole - Model Line                   |
| DAC_DOWN [6,0]:1                                                                            | DAC_DOWN [4,0]:1                                                                                                    | DAC_DOWN [2,0]:1                                                                                                    | DAC_DOWN [0,0]:1                                                                                                    | DAC_DOWN [6,3]:1                                                                                                    | DAC_DOWN [4,3]:1                                                                                       | DAC_DOWN [2,3]:1                                                                                                   | <b>DAC_DOWN</b> [0,3]:1                                                          |
|                                                                                             |                                                                                                    |                                                                                                    |                                                                                                    |                                                                                                    |                                                                                                    |                                                                                                    |                                                                                  |
| Electricities of                                                                            | 19,000 20,000 29,000 3<br>Eiser-20032.97091236400                                                                                                    | Bian-02230.0                                                                                                    | 10,000 20,000 20,000 30;<br>Eise=20307.020230712217                                                                                                    | 19,000 20,000 29,000<br>Elev=22211.70222220322                                                                                     | 19,000 20,000 29,000                                                                                   | 18,000 20,000 28,000<br>Giac-24850 20207752825                                                                     | Blace 20200 749-0102                                                             |
| and - Estimated Transition<br>Model Line                                                    | Measured - Estimated Transition<br>Model Hyperbole - Model Line                                                                                            | Measured - Estimated Transition<br>Model Hyperbols - Model Line                                                            | Measured - Estimated Transitio<br>Model Hyperbola - Model Line                                                                                                    | Measured - Estimated Transition<br>Model Hyperbola - Model Line                                                                    | Measured - Estimated Transition<br>Model Hyperbola - Model Line                                        | Measured - Estimated Transition<br>Model Hyperbola - Model Line                                                    | Measured - Estimated Transition<br>Model Line                                    |
| DAC_DOWN [1,0]:1                                                                            | DAC_DOWN [3,0]:5                                                                                                    | DAC_DOWN [5,0]:1                                                                                                    | DAC_DOWN [7,0]:1                                                                                                    | DAC_DOWN [1,3]:1                                                                                                    | DAC_DOWN [3,3]:5                                                                                       | DAC_DOWN [5,3]:1                                                                                                   | DAC_DOWN [7,3]:1                                                                 |
|                                                                                             |                                                                                                    |                                                                                                    |                                                                                                    |                                                                                                    |                                                                                                    |                                                                                                    |                                                                                  |
| Eine-65536.0                                                                                | 0.0000                                                                                                    | Files=02020.0                                                                                                    | Bian-20441.202541050330                                                                                                    | 19,000 29,000 29,000<br>Eliau=23445.53493412025                                                                                    | D.DOD Diawy 0.0                                                                                        | 16,000 20,000 26,000<br>Eliau=22877.134212719125                                                                   | 18,000 20,000 28,000<br>Diav=24402.29122209900                                   |
| Measured - Estimated Transition<br>- Model Line<br>Model Hyperbola                          | Measured - Estimated Transition<br>Model Hyperbola<br>- Model Line                                                                                         | Measured - Estimated Transitic<br>Model Hyperbola - Model Line                                                             | Measured - Estimated Transitic<br>Model Hyperbola - Model Line                                                                                                    | Measured - Estimated Transition<br>Model Hyperbols - Model Line                                                                    | Measured - Estimated Transitio<br>Model Hyperbols - Model Line                                         | Measured - Estimated Transitio<br>Model Hyperbola - Model Line                                                     | Measured - Estimated Transition<br>Madel Hyperbola - Madel Line                  |
| DAC_DOWN [9,0]:1                                                                            | DAC_DOWN [11,0]:1                                                                                                    | DAC_DOWN [13,0]:1                                                                                                    | DAC_DOWN [15,0]:1                                                                                                    | DAC_DOWN [9,3]:1                                                                                                    | DAC_DOWN [11,3]:1                                                                                      | DAC_DOWN [13,3]:1                                                                                                  | DAC_DOWN [15,3]:1                                                                |
|                                                                                             |                                                                                                    |                                                                                                    |                                                                                                    |                                                                                                    |                                                                                                    |                                                                                                    |                                                                                  |
| Elec-02230.0                                                                                | 18,000 20,000 28,000 30,0                                                                                                    | Bian-02230.0                                                                                                    | Bian=28405.212053224105                                                                                                    | 19,000 20,000 29,000<br>Eise=23321 140333430228                                                                                    | 19,000 20,000 29,000                                                                                   | 19,000 20,000 29,000<br>Elias=22024.070447017072                                                                   | 18,000 20,000 28,000<br>Gian-20231 9298120919                                    |
| - Entimated Transition<br>Model Line                                                        | Measured - Estimated Transition<br>- Model Line                                                                                                    | Measured - Estimated Transition<br>Model Line                                                                              | Measured - Estimated Transition<br>da - Model Line                                                                                                    | Measured - Estimated Transition<br>- Model Line                                                                                    | Measured - Estimated Transition<br>Model Line                                                          | Measured - Estimated Transition<br>Model Line                                                                      | Measured - Estimated Transition<br>Model Line                                    |
| DAC_DOWN [17,0]:1                                                                           | DAC_DOWN [19,0]:1                                                                                                    | DAC_DOWN [21,0]:1                                                                                                    | DAC_DOWN [23,0]:1                                                                                                    | DAC_DOWN [17,3]:1                                                                                                    | DAC_DOWN [19,3]:1                                                                                      | DAC_DOWN [21,3]:1                                                                                                  | DAC_DOWN [23,3]:1                                                                |
|                                                                                             |                                                                                                    |                                                                                                    |                                                                                                    |                                                                                                    |                                                                                                    |                                                                                                    |                                                                                  |
| <b>Diamonto</b>                                                                             |                                                                                                    | Bian-02230.0                                                                                                    | 15,000 20,000 25,000<br>Eige=20375.910519100                                                                                                    | 10,000 20,000<br>Eliau=21000.0240                                                                                                  | 10,000 20,000 20,<br>Giav=20902.74820832                                                               |                                                                                                    | 15,000 20,000 21<br>Diav=25724.202200                                            |
| Model Hyperbols - Model Line                                                                | Model Hyperbols - Model Line                                                                                                    | Measured - Estimated To<br>Model Hyperbols - Model Line                                                                    | Model Hyperbols - Model Line                                                                                                    | Measured<br>Model Hyperbols - Model Line                                                                                           | Model Hyperbols - Model Line                                                                           | Model Hyperbols - Model Line                                                                                       | <b>Nicolal Line</b><br>Model Hyperbola                                           |
| DAC_DOWN [25,0]:1                                                                           | DAC_DOWN [27,0]:1                                                                                                    | DAC_DOWN [29,0]:1                                                                                                    | DAC_DOWN [31,0]:1                                                                                                    | DAC_DOWN [25,3]:1                                                                                                    | DAC_DOWN [27,3]:1                                                                                      | DAC_DOWN [29,3]:1                                                                                                  | DAC_DOWN [31,3]:1                                                                |
|                                                                                             |                                                                                                    |                                                                                                    |                                                                                                    |                                                                                                    |                                                                                                    |                                                                                                    |                                                                                  |
|                                                                                             | Diam 20000 0002000234                                                                                                    | Biav=03326.0                                                                                                    | River 27120, 440-4322103                                                                                                    | Riam-21213 03030300707                                                                                                    | Riac=20002.9911627234                                                                                  | 10,000 20,000 20,000<br>Giav=20271.05702072477                                                                     | Blace 24102 (28117364130                                                         |
| sund - Estimated Transition                                                                 | Measured - Estimated Transition                                                                                                    | Measured - Estimated Transition                                                                                            | Measured - Estimated Transition                                                                                                    | Measured - Estimated Transition                                                                                                    |                                                                                                    |                                                                                                    |                                                                                  |
|                                                                                             |                                                                                                    |                                                                                                    |                                                                                                    |                                                                                                    | Measured - Estimated Transition                                                                        | Measured - Estimated Transition                                                                                    | Measured - Estimated Transition                                                  |
| Model Line<br>DAC_DOWN [31,1]:1                                                             | Model Hyperbols - Model Lion<br>DAC_DOWN [29,1]:1                                                                                                    | Model Hyperbols - Model Line<br>DAC_DOWN [27,1]:1                                                                          | Model Hyperbols - Model Line<br>DAC_DOWN [25,1]:5                                                                                                    | Model Hyperbols - Model Line<br>DAC_DOWN [31,2]:1                                                                                  | Model Hyperbola - Model Line<br>DAC_DOWN [29,2]:1                                                      | Model Hyperbols - Model Line<br>DAC_DOWN [27,2]:1                                                                  | Model Hyperbola - Model Line<br>DAC_DOWN [25,2]:5                                |
|                                                                                             |                                                                                                    |                                                                                                    |                                                                                                    |                                                                                                    |                                                                                                    |                                                                                                    |                                                                                  |
|                                                                                             |                                                                                                    |                                                                                                    |                                                                                                    |                                                                                                    |                                                                                                    |                                                                                                    |                                                                                  |
|                                                                                             |                                                                                                    |                                                                                                    |                                                                                                    |                                                                                                    | Direct 02030.0                                                                                         | entras o                                                                                                    |                                                                                  |
| - Model Line<br>Model Hyperbols<br>DAC_DOWN [23,1]:1                                        | Model Hyperbole<br>Model Line<br>DAC_DOWN [21,1]:1                                                                                                    | - Model Line<br>-Model Hyperbols<br>DAC_DOWN [19,1]:1                                                                      | Model Hyperbols<br>- Model Line<br>DAC_DOWN [17,1]:1                                                                                                    | - Model Line<br>Model Hyperbola<br>DAC_DOWN [23,2]:1                                                                               | - Model Line<br>Model Hyperbola<br>DAC_DOWN [21,2]:1                                                   | Model Hyperbola - Model Line<br>DAC_DOWN [19,2]:5                                                                  | <b>Model Line</b><br><b>Nicolal Hy</b><br>DAC_DOWN [17,2]:1                      |
|                                                                                             |                                                                                                    |                                                                                                    |                                                                                                    |                                                                                                    |                                                                                                    |                                                                                                    |                                                                                  |
|                                                                                             |                                                                                                    |                                                                                                    |                                                                                                    |                                                                                                    |                                                                                                    |                                                                                                    |                                                                                  |
| 15,000 20,000 25,000<br>- Gatkrusted Transition<br><b>Blocket Line</b>                      | 11,000 20,000 21,000<br>Blau=17720.005099720925<br>- Estimated Tomeltian<br>-Measured<br><b>Bandal Line</b>                                                | 15,000 20,000 25,000<br>Else=21119.279902901070<br>Measured - Estimated Transition<br>- Köntel Line                        | 15,000 20,000 25,000<br>Elau=23731.73352407400<br>Measured - Estimated Transition<br>tots - Model Line                                                                  | River 20220 001203005700<br>Measured - Estimated Transition<br><b>Model Line</b>                                                   | 15,000 20,000 25,000<br>Else=20201.09702021700<br>Measured - Estimated Transition<br><b>Block Line</b> | $Baw=0.0$<br>-Measured - Estimated Transition<br>Model Line<br><b>Model Hy</b>                                     | Diamy GOOD G<br>-Measured - Estimated Transition<br><b>Blocket Lines</b>         |
| DAC_DOWN [15,1]:1                                                                           | DAC_DOWN [13,1]:1                                                                                                    | DAC_DOWN [11,1]:5                                                                                                    | DAC_DOWN [9,1]:1                                                                                                    | DAC_DOWN [15,2]:1                                                                                                    | DAC_DOWN [13,2]:1                                                                                      | DAC_DOWN [11,2]:3                                                                                                  | DAC_DOWN [9,2]:1                                                                 |
|                                                                                             |                                                                                                    |                                                                                                    |                                                                                                    |                                                                                                    |                                                                                                    |                                                                                                    |                                                                                  |
|                                                                                             |                                                                                                    |                                                                                                    |                                                                                                    |                                                                                                    |                                                                                                    |                                                                                                    |                                                                                  |
| 11,000 20,000<br>Diam 20200 3129<br><b>Catinated Transki</b>                                | 18,000 20,000 28,000<br>and - Estimated Transition                                                                                                    |                                                                                                    | 18,000 20,000 28,000<br>Eiser 24493 10559075992                                                                                                    | 10<br> av=02536.0<br>- Estimated Transitio                                                                                         | Eliau=26202.57010853639<br><b>Estimated Transitio</b>                                                  |                                                                                                    | LOOP THE TANK OF<br>- Estimated Transiti                                         |
| Model Hyperbole<br>- Model Line<br>DAC_DOWN [7,1]:1                                         | Model Hyperbola<br>- Model Line<br>DAC_DOWN [5,1]:1                                                                                                    | Model Hyperbola<br>- Model Line<br>DAC_DOWN [3,1]:3                                                                        | Model Hyperbola - Model Line<br>DAC_DOWN [1,1]:1                                                                                                    | Model Hyperbole<br>- Model Line<br>DAC_DOWN [7,2]:1                                                                                | Model Hyperbola - Model Line<br>DAC_DOWN [5,2]:5                                                       | Model Hyperbola Model Line<br>DAC_DOWN [3,2]:3                                                                     | Model Hyperbole<br><b>Model Line</b><br>DAC_DOWN [1,2]:1                         |
|                                                                                             |                                                                                                    |                                                                                                    |                                                                                                    |                                                                                                    |                                                                                                    |                                                                                                    |                                                                                  |
|                                                                                             |                                                                                                    |                                                                                                    |                                                                                                    |                                                                                                    |                                                                                                    |                                                                                                    |                                                                                  |
| TRUDO 20,000 20,000<br>Bian-25723 830169716177<br><b>Gatkrunnel</b> Transition              | 15,000 23,000 25,000<br>Eiser 23499, 199352922772<br>-Measured - Estimated Transition<br>Model Hype                                                        | Measured - Estimated Transition                                                                                            | 15,000 20,000 25,000<br>Else=23126 147456394944<br>-Measured - Estimated Transition                                                                                     | Bian=20721.700907157457<br>Measured - Estimated Transition                                                                         | Electric O<br>-Measured - Estimated Transition                                                         | <b>Gian</b><br>-Manuzed - Estimated Transition                                                                     | Biany 65536.0<br>Measured - Estimated Transition<br><b>Model Hy</b>              |
| Model Hyperfiels - Model Line<br>DAC_DOWN [0,1]:1                                           | da - Model Line<br>DAC_DOWN [2,1]:1                                                                                                    | Model Hyperbola - Model Line<br>DAC_DOWN [4,1]:5                                                                           | da - Model Line<br>Model Hyp<br>DAC_DOWN [6,1]:1                                                                                                    | Model Hyperbole - Model Line<br>DAC_DOWN [0,2]:1                                                                                   | Model Hyperbola - Model Line<br>DAC_DOWN [2,2]:1                                                       | Model Hyperbole - Model Line<br>DAC_DOWN [4,2]:1                                                                   | - Model Line<br>DAC_DOWN [6,2]:5                                                 |
|                                                                                             |                                                                                                    |                                                                                                    |                                                                                                    |                                                                                                    |                                                                                                    |                                                                                                    |                                                                                  |
|                                                                                             |                                                                                                    |                                                                                                    |                                                                                                    | Siac=27642.70                                                                                                    |                                                                                                    |                                                                                                    |                                                                                  |
| 1,000 20,000 001033<br><b>Estimated Transi</b><br>Misdel Line                               | 16,000 20,000 26,000<br>Ekser 23228 9197935626<br>Measured - Estimated Transition<br>Model Line                                                            | Measured - Estimated Transitio<br>Model Line                                                                               | Figure 24270, 724510227472<br>Measured - Estin<br><b>Model Line</b>                                                                                                    | Assured - Estimated Transiti<br><b>Model Line</b>                                                                                  | Biavy 65500.0<br>Measured - Estimat<br><b>Madel Line</b>                                               | N.000 202057-2022710200<br>Measured - Esti<br><b>Model Line</b>                                                    | Madel Line                                                                       |
| DAC_DOWN [8,1]:4                                                                            | DAC_DOWN [10,1]:1                                                                                                    | DAC_DOWN [12,1]:1                                                                                                    | <b>DAC DOWN [14.1]:1</b>                                                                                                    | DAC_DOWN [8,2]:5                                                                                                    | DAC_DOWN [10,2]:1                                                                                      | DAC_DOWN [12,2]:1                                                                                                  | DAC_DOWN [14,2]:3                                                                |
|                                                                                             |                                                                                                    |                                                                                                    | <b>BLOCK</b>                                                                                                    |                                                                                                    | s.cos                                                                                                  |                                                                                                    | LDDO                                                                             |
| 10,000 20,                                                                                  | 15,000 20,000 25,000<br>Ekser 24270 42224252570                                                                                                    | Electric distances                                                                                                    |                                                                                                    |                                                                                                    | 210,000 1                                                                                              | 10 10,000 20,000 20,000 1                                                                                          |                                                                                  |
| Measured - Estimated Transition<br>Model Hyperbole - Model Line                             | Measured - Estimated Transition<br>Model Hyperbole - Model Line                                                                                            | Measured - Estimated Transition<br>Model Hyperbola - Model Line                                                            | 19,000 20,000 29,000<br>Else=22205.244222014217<br>Measured - Estimated Transition<br>Model Hyperbols - Model Line                                                      | $\begin{array}{r} \text{Time} \\ \text{Figure 0.0} \end{array}$<br>Measured - Estimated Transition<br>Model Hyperbola - Model Line | Measured - Estimated Transition<br>Model Hyperbola - Model Line                                        | -Measured - Estimated Transition<br>Model Hyperbola - Model Line                                                   | Measured - Estimated Transition<br><b>Elizabet Liberardsche - Elizabet Liber</b> |
| DAC_DOWN [16,1]:1                                                                           | DAC_DOWN [18,1]:1                                                                                                    | DAC_DOWN [20,1]:1                                                                                                    | DAC_DOWN [22,1]:4                                                                                                    | DAC_DOWN [16,2]:1                                                                                                    | DAC_DOWN [18,2]:1                                                                                      | DAC_DOWN [20,2]:1                                                                                                  | DAC_DOWN [22,2]:5                                                                |
|                                                                                             | <b>B</b> , DOS                                                                                                    |                                                                                                    |                                                                                                    |                                                                                                    | $5 - 1000$                                                                                             |                                                                                                    | n,coc                                                                            |
|                                                                                             |                                                                                                    |                                                                                                    |                                                                                                    |                                                                                                    |                                                                                                    |                                                                                                    |                                                                                  |
| 18,000 20,000 28,000<br>Ekse=25495.1733397274<br><b>Citizented Trans</b>                    | 18,000 20,000 28,000<br>- Entimated Transition                                                                                                    | 15,000 20,000 25,000<br>Eks:=20223.1271183344<br>- Estimated Transitio                                                     | $\frac{10,000}{\text{Gau} \cdot 0.0}$<br>Measured - Estimated Transitio                                                                                                 | 16,000 20,000 26,000<br>Elau=17025.949447342222<br>Extin<br>ted Tran                                                               | Bian=20220.945267<br>und<br>Esta<br>ated Tra                                                           | 18,000 20,000 28,000<br>Giav=252001-012040000<br>-Massach                                                          | $rac{200}{6480 - 0.0}$<br>Measured - Estimated Transition                        |
| Madel Hyperbola<br>- Model Line<br>DAC_DOWN [24,1]:1                                        | Model Hyperbola<br>- Model Line<br>DAC_DOWN [26,1]:1                                                                                                    | Model Hyperbola<br>- Model Line<br>DAC_DOWN [28,1]:1                                                                       | Model Hyperbola - Model Line<br>DAC_DOWN [30,1]:1                                                                                                    | Model Hyperbola<br>Model Line<br>DAC_DOWN [24,2]:1                                                                                 | Model Hyperbole<br>- Model Line<br>DAC_DOWN [26,2]:5                                                   | Model Hyperbola<br>- Model Line<br>DAC_DOWN [28,2]:1                                                               | Madel Hyperbola<br>- Model Line<br>DAC_DOWN [30,2]:1                             |
|                                                                                             |                                                                                                    | <b>B</b> , DOO                                                                                                    | n.com                                                                                                    |                                                                                                    | <b>B.DO</b>                                                                                            | <b>B</b> ,DOO                                                                                                    | <b>B</b> .DOO                                                                    |
|                                                                                             |                                                                                                    | X                                                                                                    |                                                                                                    | X<br>10,000 11,000                                                                                                    | X                                                                                                    | X                                                                                                    | X<br>Direction of                                                                |
| TRANS 20,000 20,000 30,0<br>Measured - Estimated Transition<br>Model Hyperbola - Model Line | Measured - Estimated Transition<br>Model Hyperbola - Model Line                                                                                            | 200 11,000 20,000 21,000 30,<br>Eise=27547.033316782544<br>Measured - Estimated Transition<br>Model Hyperbola - Model Line | 10,000 10,000 20,000 20,000 10,000 10,000 10,000 10,000 10,000 10,000 10,000 10,000 10,000 10,000 10<br>Measured - Estimated Transition<br>Model Hyperbola - Model Line | Blace 27100.735345016396<br>Measured - Estimated Transition<br>Model Hyperbola - Model Line                                        | Measured - Estimated Transition<br>Model Hyperbola - Model Line                                        | 15,000 20,000 25,000<br>Eliau=23873.70115433393<br>Measured - Estimated Transition<br>Madel Hyperbala - Madel Line | Measured - Estimated Transition<br>Model Hyperbola - Model Line                  |

IV Curve Diagnostic Debug Display

### **Calibration Tab**

<span id="page-22-0"></span>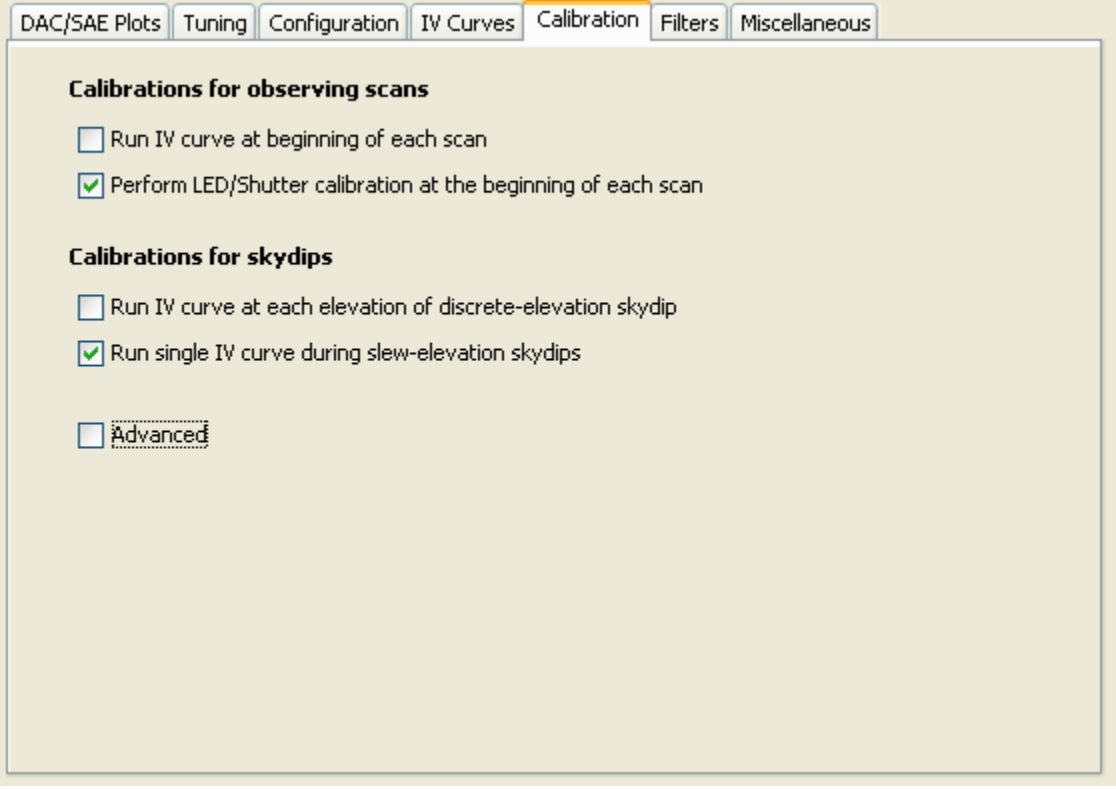

The Calibration tab lets operators adjust what calibrations are automatically performed during skydips and standard scans. The options are saved to a file automatically. (Note that the LED is currently not available).

*Note, the calibrations described are typically not needed when using the CRUSH data reduction system. CRUSH retrieves TAU from IRAM systems (and also does internal calculations) and that is sufficient.*

### **Skydips**

The operator has the option to run a single IV curve at the beginning of a slew-elevation skydip. Additionally the operator has the option to run a single IV curve at the beginning of *each elevation* of a discrete elevation skydip. The GISMO Ingest system automatically identifies the various skydips and performs the requested calibration.

*Note, recently Skydips have not been needed when using CRUSH*

#### **Observing Scans**

The operator can automatically run an IV curve at the beginning of a standard scan or run an LED/Shutter calibration. The LED/Shutter calibration closes the shutter, flashes the LED, and opens the shutter. (Note that the LED is currently not available).

#### **Output**

There is a CALIB\_FLAG in the FITS file that indicates when and what calibration was performed. All IV curve data is archived with the FITS files. Skydips trigger a TAU reduction <span id="page-23-0"></span>IDL program execution whose output is included 1) with the skydip scan archive and 2) in the primary header of the FITS files of subsequent observing scans.

### **Filters Tab**

#### **Typical Use**

This functionality is not needed in standard operational mode. Two neutral density filters can be moved in and out of the beam on this tab. The need for these filters is TBD.

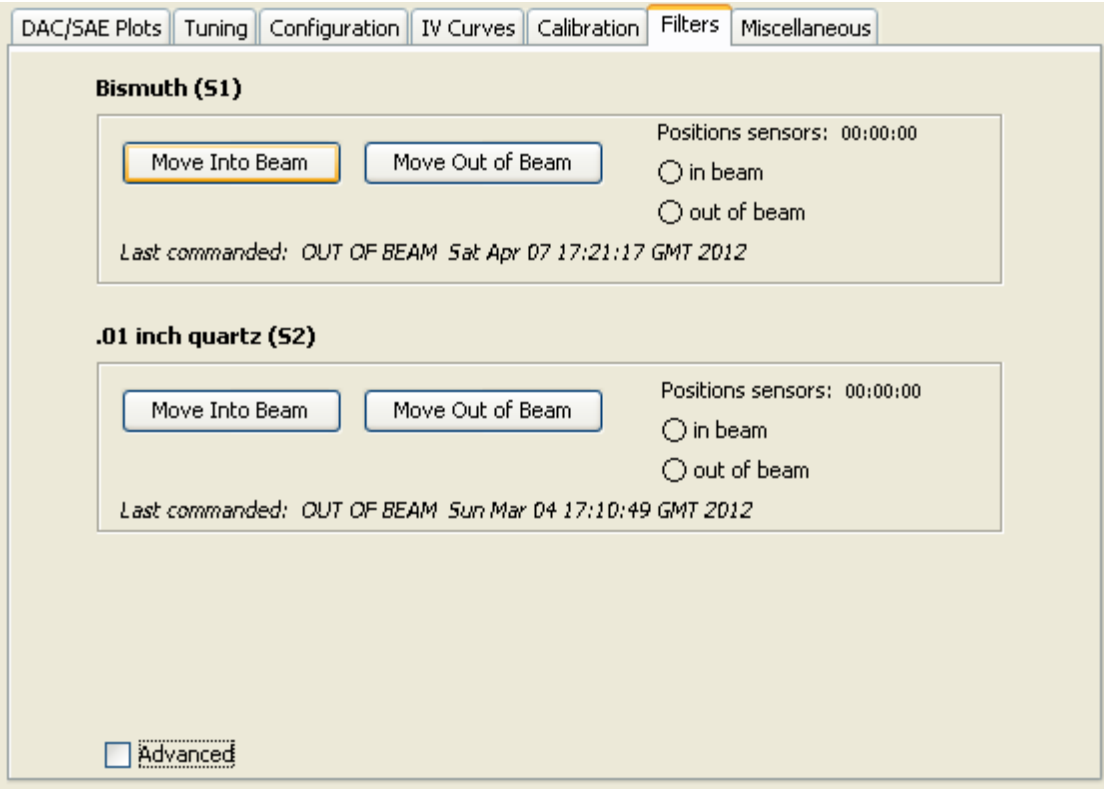

The Filter tab allows an operator to open and close the two neutral density filter flippers in GISMO. The system tries to remind the operator of the state of the filters, but since there are no position sensors for the flippers, it is an estimate.

**Miscellaneous Tab**

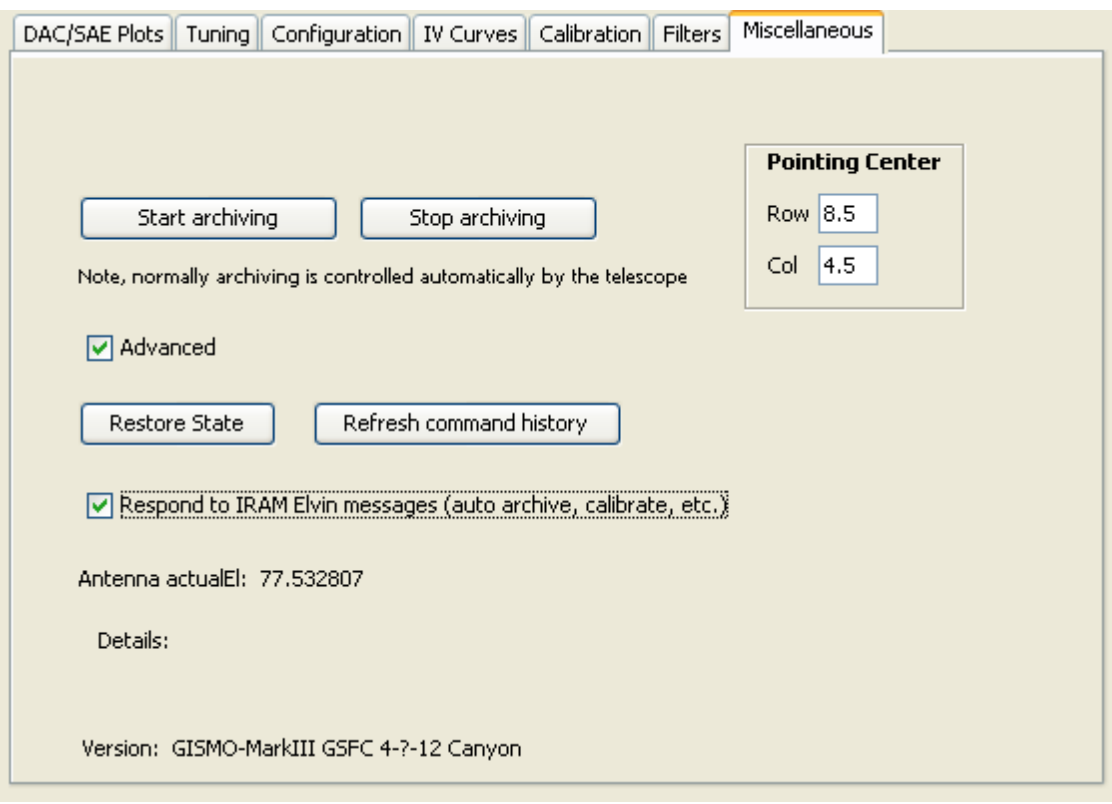

The Miscellaneous tab is a catch-all for various functions, some being obsolete. The operator does have the ability to manually start and stop the archiver on this tab. This can be useful if for some reason the GISMO Ingest system doesn't stop archiving after a scan during some anomalous condition (e.g., IRAM computer failure).

### <span id="page-25-0"></span>**Startup Warnings**

There can be various warnings that can occur when starting the Control software. This section describes them.

#### **Connecting to Detector Computer**

Upon startup the Control computer will try to connect to the Detector computer. The following dialog box will appear:

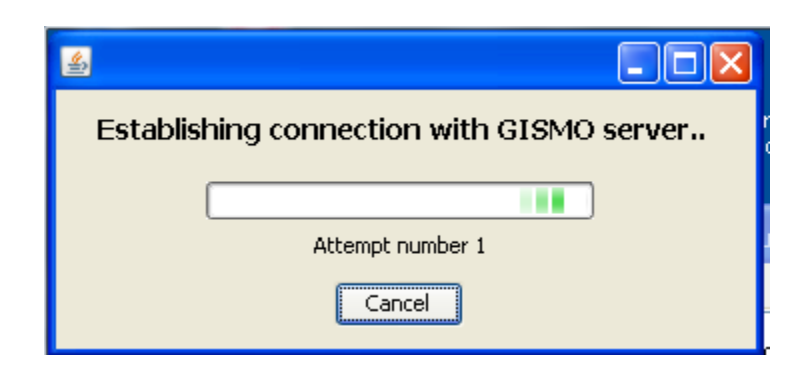

This isn't necessarily a warning, but it may take numerous attempts (1-20) to connect to the server (the connection is a lower priority item on the Detector computer). The connection may be cancelled by the user by pressing the *Cancel* button, but this is only useful in special situations where communication with the server is not needed, such as when you're doing analysis of previously generated IV curves (which is not described in this document).

#### **Simultaneous Clients**

The Control computer uses a lock file to prevent multiple clients from running simultaneously. If you start more than one client at a time, or a client terminated prematurely (and didn't erase the lock file), you will see the following error dialog. If you are running only one client, select "Yes". Otherwise select "No"

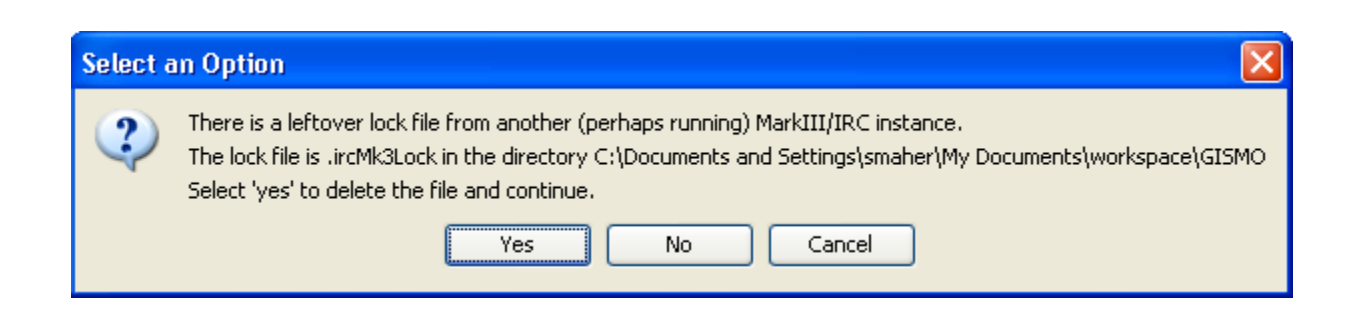

**Can't connect to TTL devices**

<span id="page-26-0"></span>The Control computer needs to communicate with two ethernet-based National Instruments 9401 devices [\(http://sine.ni.com/nips/cds/view/p/lang/en/nid/208809](http://sine.ni.com/nips/cds/view/p/lang/en/nid/208809)) to control the LED flasher, shutter, and the filter flippers. If the 9401's are not available, the following error will appear:

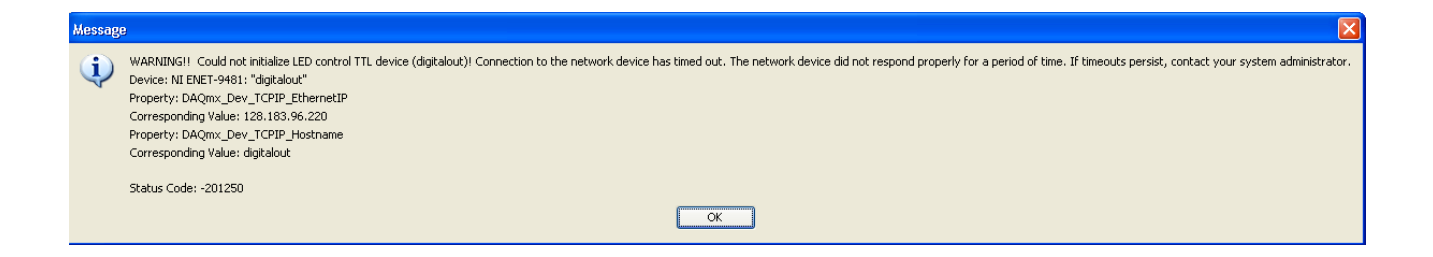

To diagnose connection issues with the ENET devices:

- 1. Try pinging the devices (IPs TBD)
- 2. Use the National Instruments MAX ("Measurement and Automation") software to see if the devices are enabled and have the correct device names (TBD)

## **Thermometry Computer**

The Thermometry computer (Mac) runs the thermometry system (monitoring, heating, and cycling). The monitoring software does not require interaction in general. Important temperature values are displayed on the GISMO Nexus.

## **Starting the Software**

### **Detector Computer**

The Detector computer will automatically start the GISMO software upon bootup. To power-up the detector computer (which is in the large electronics box), open the front door and press the large, rocker switch momentarily. Of course, the power supply switch in the back needs to be turned on.

The computer must have at least a monitor connected during boot. It is recommended to not connect the keyboard and mouse. On this particular computer we occasionally see the BIOS require attention on a cold boot. It merely requires the administrator to enter the BIOS menu and save and exit the BIOS menu without changing any parameters. However, if the keyboard and mouse are NOT connected, the computer boots without the BIOS message (from our experiments).

### **Control Computer**

Double-click the GISMO icon on the desktop.

### **Merge Computer**

The Merge computer (currently mrt-lx1) is ready to operate upon bootup. Cron jobs will start scripts to watch for files from completed scans.

Note, currently you must manually start a python script to receive thermometry data from the

<span id="page-27-0"></span>Thermometry computer. Hopefully this will be automated in the future.

- 1. cd /usr/local/gismo/thermo/
- 2. python thermorcv.py

The script will run until stopped.

### **Thermometry Computer**

### **Monitoring**

#### **LabView**

The Thermometry computer (the Mac) uses LabView for GISMO Dewar thermometry interaction. To start the main monitoring software, double-click on the "grandfinale6-exttest.vi" on the desktop. When the main "panel" opens, click the arrow on the upper left, as shown in the following image:

<span id="page-28-0"></span>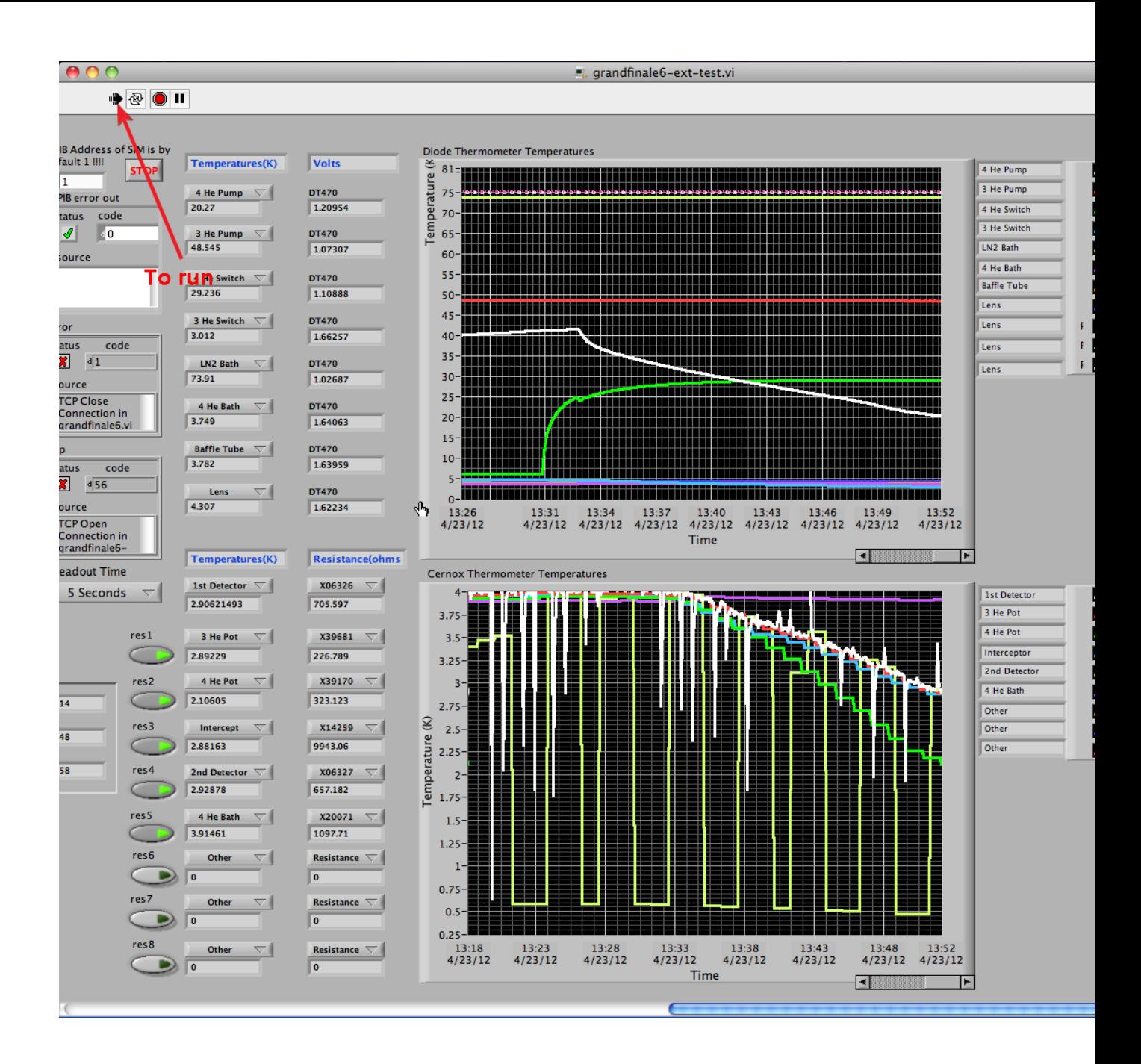

#### **GISMO Nexus**

In order for temperatures to be sent to the GISMO Nexus, start a "terminal" and then execute "./runTempTrans.sh' in the terminal, as depicted below. Note, if LabView is restarted, this script must be restarted.

<span id="page-29-0"></span>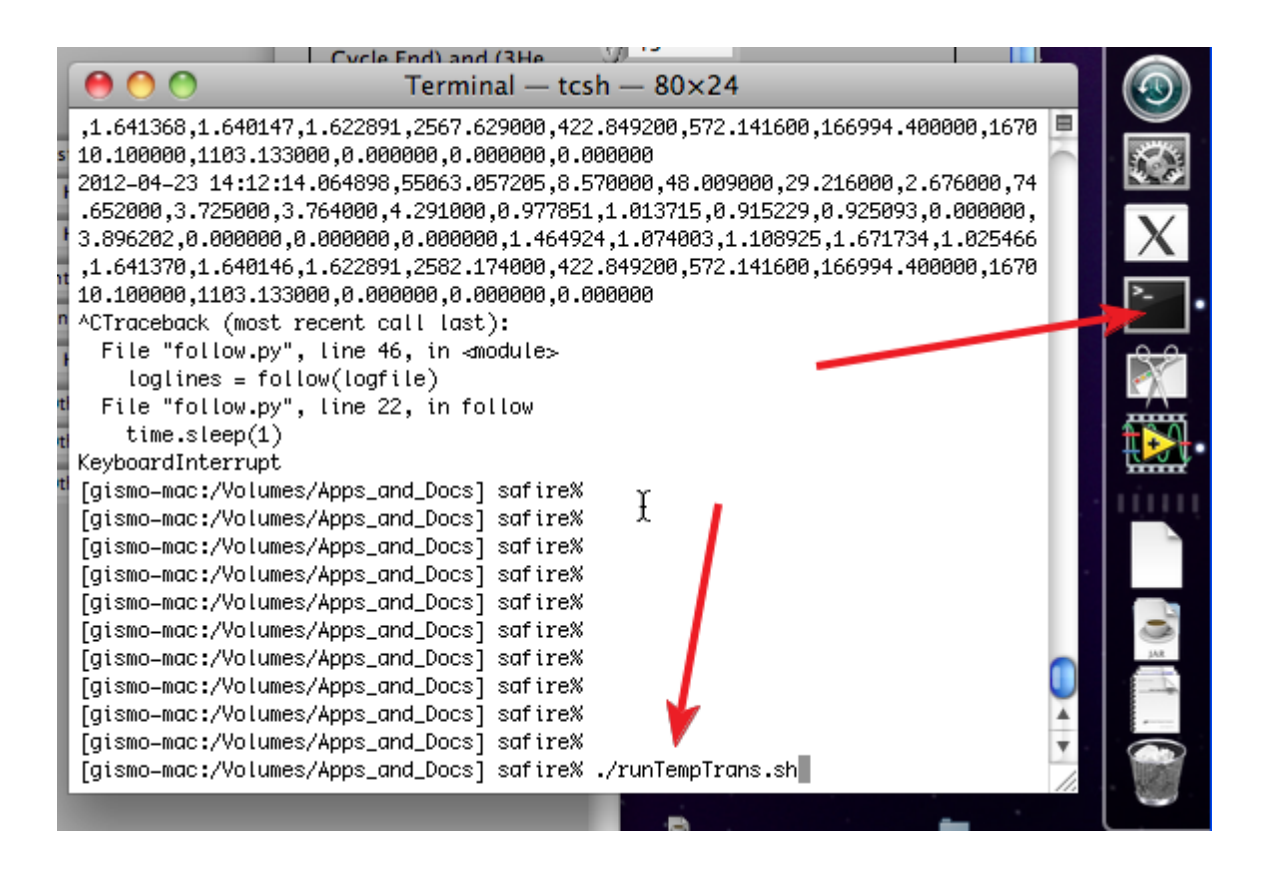

### **Cycling**

To start the cycling software, double-click on the "GISMO-Cycle.vi" on the Desktop. The main panel should appear. Press on the upper left arrow to start the cycle as indicated in the image below. The cycle takes something like 1.5 to 2 hours [need to ask Johannes or Elmer].

<span id="page-30-0"></span>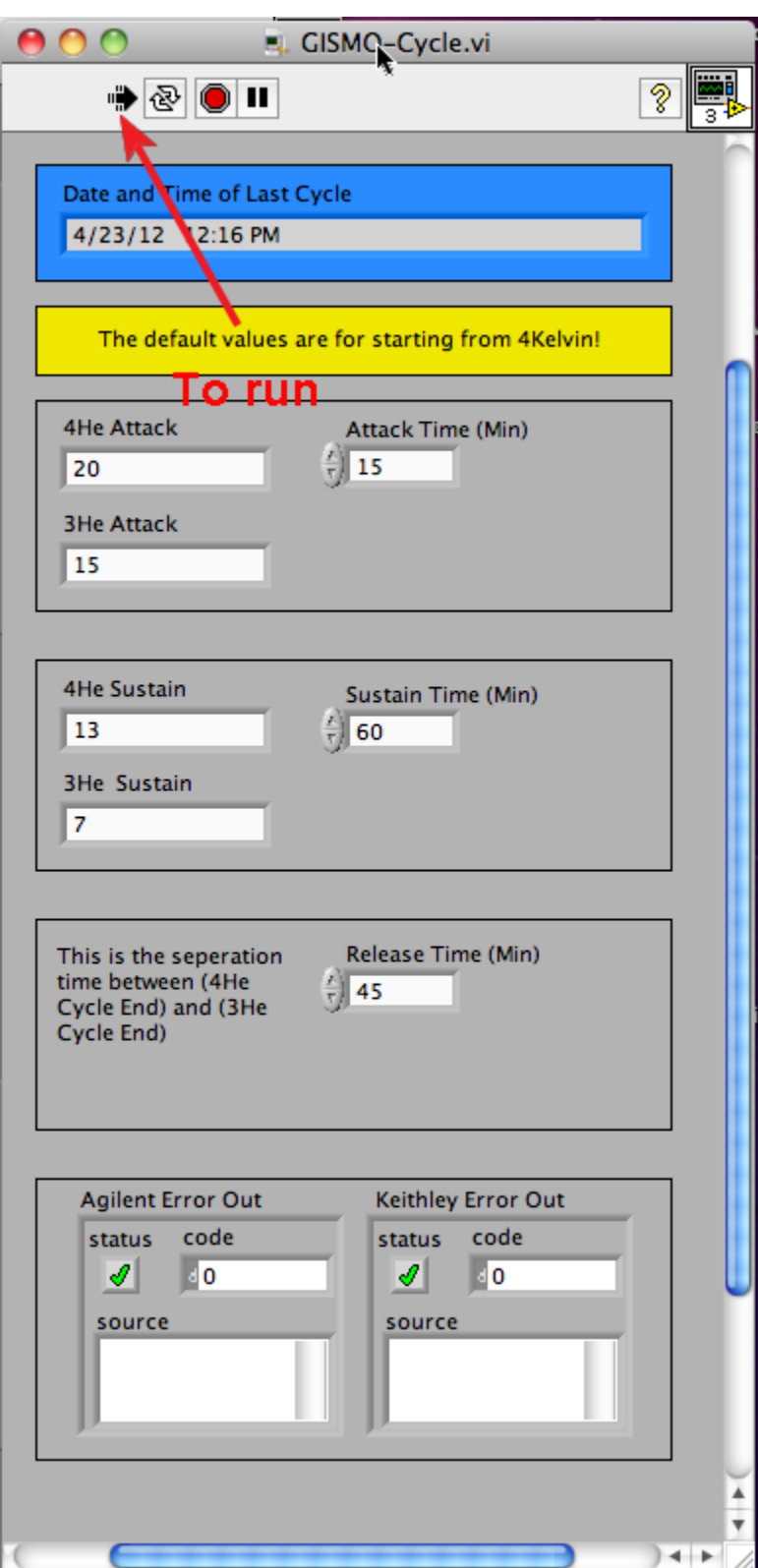

## **Stopping the Software and Computers**

**Detector Computer**

<span id="page-31-0"></span>When the GISMO software is running there is an "IRC" window. Select File -> Exit (or Quit) on this window to terminate the software. To shutdown the computer, execute "sudo halt" in a shell. The password is the same as that used on the Control Computer. Note, if the console for the computer is not available, it is probably okay to execute "sudo halt" after ssh'ing remotely and without shutting down the GISMO software.

## **Control Computer**

When the GISMO software is running there is a small "IRC" window. Select File -> Exit (or Quit) on this window to terminate the software. The computer is shutdown using standard Windows methods (e.g., through the Start menu).

## **Merge Computer**

If it is desired to disable the GISMO merging and quicklook pipelines, perform the following steps:

- 1. Delete the crontab for user t16 (crontab -u t16 -r)
- 2. Kill the two processes returned by the command  $ps \times |$  grep gismo.\*Chk | grep -v grep

To reinstall the cronjobs, see the Merge Computer section of the Computer Administration section.

## **Temperature Computer**

- 1. Stop any running LabView programs (via the "stopsign" button on the upper left)
- 2. Exit LabView
- 3. Select "Shutdown" from the Apple menu

## **Computer Administration**

### **Overall**

All computers use ntp (server 150.214.224.192). More information on configuration is at [http://](http://gismo-detector.iram.es:8080/JSPWiki/Wiki.jsp?page=NTP) [gismo-detector.iram.es:8080/JSPWiki/Wiki.jsp?page=NTP](http://gismo-detector.iram.es:8080/JSPWiki/Wiki.jsp?page=NTP).

## **Detector Computer**

### **Overview**

The Detector computer runs an older version of Debian Linux. We are locked into this version due to a unmaintained kernel driver for the NIST MarkIII PCI card that communicates with the GISMO (MarkIII) acquisition electronics. In general the system should be left "as is" and new applications and software should not be installed.

A VNC server is running on the computer for remote access. The address is gismodetector.iram.es. The password is "gismo".

### **Software Location**

GISMO releases are installed in *~smaher/GismoSoftware/<release>*. The *~/Desktop/ GISMO\_DETECTOR* script is run by the gnome startup mechanism at boot (after autologin of smaher account). The last line of this script indicates which version of the GISMO software is being used. Logs for the GISMO software are stored in the directory of the current version of the software. For example, if GISMO\_DETECTOR points to *~smaher/ GismoSoftware/3-07-12-ski*, then logs are stored in *~smaher/GismoSoftware/3-07-*

<span id="page-32-0"></span>*12-ski/GISMO/gismoServerJavaLog.0.txt*. The logs are rotated and incremented (e.g. *gismoServerJavaLog.1.txt*, etc.).

### **Disk Usage**

The detector computer does not store the GISMO data locally and thus disk usage increases relatively slowly. Logs from the GISMO software (and of course system logs) are probably the biggest users of disk space. The location of the logs is noted in the Software Location section. Older, rotated logs can be removed from the system if needed.

## **Control Computer**

The Control Computer runs Windows XP and the *smaher* account has administrator privileges. There is a cygwin installation on the system for those wanting a Unix-type command support (e.g., ssh, grep, tail, etc.). Windows XP is used mainly to support National Instruments drivers (used for filter flipper controllers).

Remote Desktop Server is running for remote access (from a Windows machine). There is also a TightVNC server installed.

### **Software Location**

GISMO releases are installed in *C:\Documents and Settings\smaher\My Documents\GISMO Software\*. The *GISMO* shortcut on the desktop will point to the current release. The (Eclipse) development sandbox is in *C:\Documents and Settings\smaher\My Documents/ Heliosworkspace.*

### **Disk Usage**

There are two RAID 1 (mirroring) disk volumes on the machine. The system volume is one and the F: drive is another. All the GISMO archive data is stored in F: (in the top directory). Besides GISMO raw files, a log of Elvin messages, tuning logs, and IV curve summaries are stored on the F: drive. It is expected that the data will be migrated off the F: drive for each new project that uses GISMO.

### **Merge Computer**

The GISMO merge and quicklook systems are stored in mrt-lx1:/usr/local/gismo/ iramintegration and mrt-lx1:/usr/local/gismo/quicklook respectively. One exception is the website of quicklook which includes the contents (scripts, html, and other files) of mrt-lx1:/ var/www/Devices/GISMO and a cgi-bin script in mrt-lx1:/usr/lib/cgi-bin/gismoLog.pl.

The merge and quicklook systems are triggered into action when files appear in special locations. Scripts, which are started by *cron*, watch for these files and when found, start other scripts to process the data. The crontab for both merge and quicklook are stored in / usr/local/gismo/cron/gismocrontab.file. Currently it is registered under the t16 user. The contents are as follows:

```
/usr/local/gismo/quicklook/crushAutorun/bin/
gismoCrushCron.sh >> /usr/local/gismo/quicklook/crushAutorun/logs/
gismoCrushCron.txt 2>&1
* * * * * /usr/local/gismo/iramintegration/bin/gismoMrgCron.sh >> /
usr/local/gismo/iramintegration/logs/gismoMrgCron.txt 2>&1
```
To start these cronjobs, run crontab -u t16 /usr/local/gismo/cron/gismocrontab.file

These scripts run every minute and make sure the "watchdog" scripts are running. If they are not, they are started.

<span id="page-33-0"></span>These scripts are run under the t16 account.

There are some README files scattered throughout /usr/local/gismo that provide more information.

## **Thermometry Computer (Mac)**

The mac runs Labview software to readout GISMO temperatures and also to run the cycling.

### **Software Location**

The main Labview VI is "grandfinale6-ext-test.vi" on the Desktop. Double-click on it to load the thermometry software in Labview. Then you must click the "run" button as shown below:

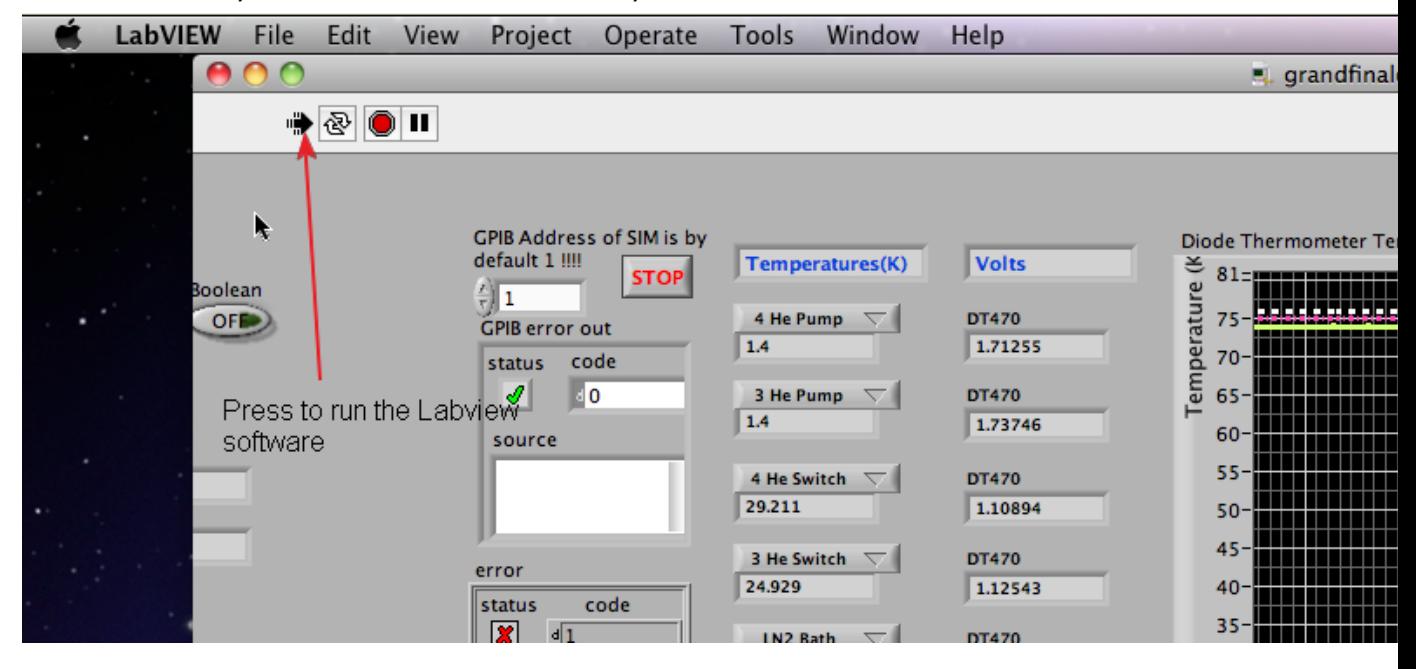

A VNC server is running on the computer for remote access. The address is 150.214.224.247. The password is "gismo". Note, the vnc connection seems to "hang" on occasion.

## **Networking**

IP address info

- primary dns: 150.214.224.100
- 2nd dns: 150.214.224.54
- netmask: 255.255.255.0
- gw: 150.214.224.223
- ntp: 150.214.224.192
- gismo-detector 150.214.224.244
- gismo-control 150.214.224.246
- mac 150.214.224.247

IP addresses of the two small National Instruments TTL devices in the larger electronics box in the receiver cabin are:

● (digitalout1) 192.168.224.80

<span id="page-34-0"></span>● (digitalout2) 192.168.224.81

### [http://gismo-detector.iram.es:8080/JSPWiki/Wiki.jsp?](http://gismo-detector.iram.es:8080/JSPWiki/Wiki.jsp?page=How%20do%20I%20set%20the%20IP%20address) [page=How%20do%20I%20set%20the%20IP%20address](http://gismo-detector.iram.es:8080/JSPWiki/Wiki.jsp?page=How%20do%20I%20set%20the%20IP%20address)

The client (control) computer needs to be assigned both the gismo-control.iram.es AND gismoclient.local.iram.es addresses so that it can communicate on both networks. This is done on the "Advanced" section of the TCP/IP properties. See image below for details:

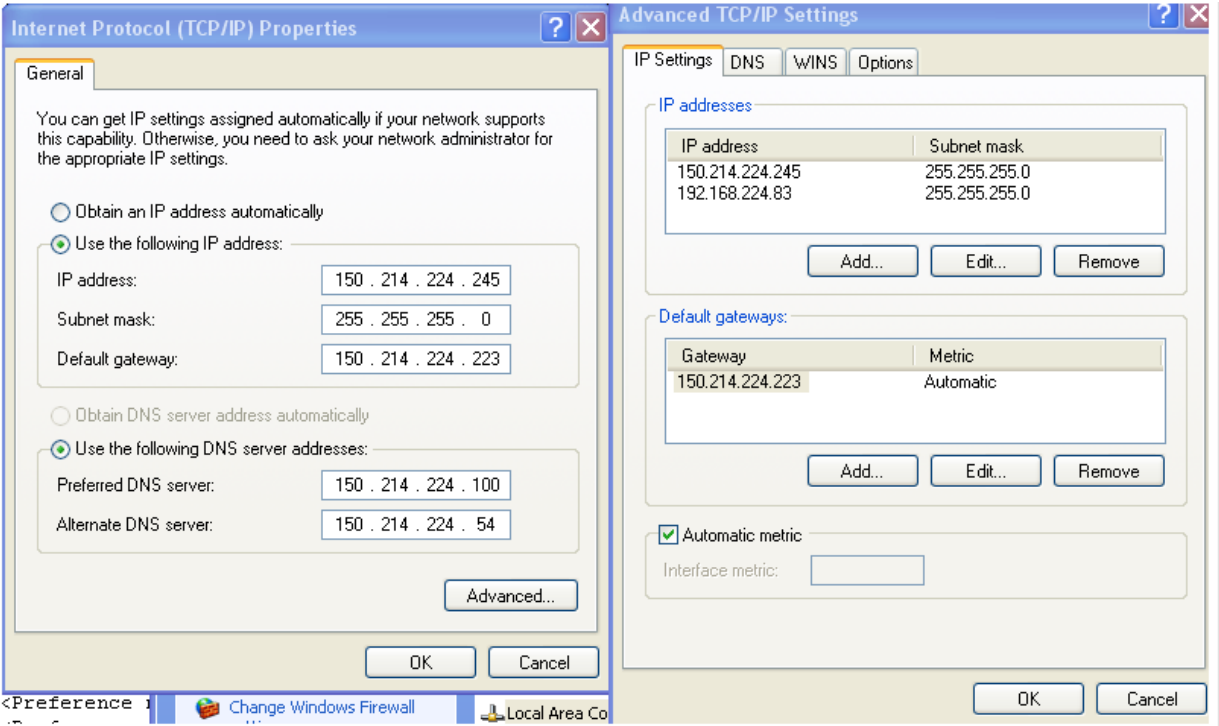

## **Project Wrapup**

### *Note, this is priliminary...*

When a GISMO project is finished, the following should be performed:

- 1. On the Detector computer, check the disk space. If the disk space is getting low, migrate off the GISMO logs and/or system logs (see Software Location in Detector Computer section)
- 2. On the Control computer, migrate off the contents of the F:/ drive
- 3. On the Merge computer, run /usr/local/gismo/archive.sh to archive the scripts, logs and Nexus website
- 4. Also on the Merge computer, copy the contents of /usr/local/gismo/iramintegration/ logs and /usr/local/gismo/quicklook/crushAutorun/logs and give to project.
- 5. On the Merge computer (mrt-lx1), run /usr/local/gismo/cleanAll.sh. This cleans the buffers and logs of the merging and quicklook systems and resets the GISMO Nexus for the next project.
- 6. On the Merge computer, migrate the contents of  $\sim$ gismo11/observationData/gismo

## <span id="page-36-0"></span>**GISMO Cabling**

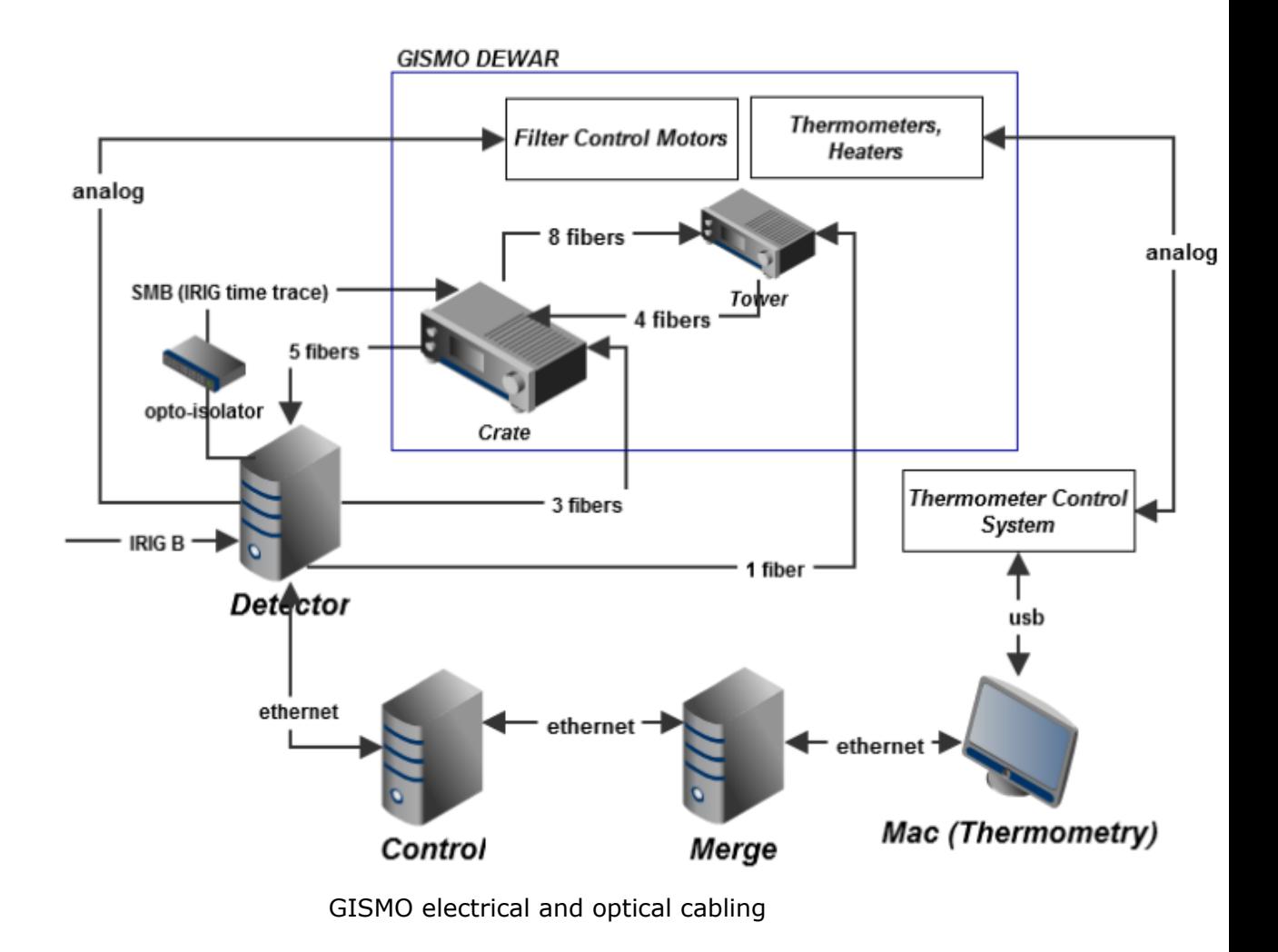

**Grounding**

*IMPORTANT: All power to the electronics goes through a 110-220 volt transformer. The 220 volt side of the transformer, which is connected to IRAM power, MUST be grounded. Do NOT introduce a ground breaker.*

*The GISMO Dewar should be electrically isolated from the stand and other metal (it should only be grounded to the power ground).*

## **Disconnecting (Connecting) the Dewar from the Electronics**

 This sections describes the minimal work to disconnect the electronics box from the dewar (for example, when leaving GISMO in place and moving the electronics boxes to storage). To reconnect, perform the steps in reverse. Both the **Crate** and **Tower** are located on top of the GISMO dewar.

1) Shutdown the Detector Computer (see the section on Shutting Down Software and Computer). Also shutdown the Thermometry Mac (through Apple menu).

2) Turn off the Tower and Crate using the toggle switches. See pictures of Crate power card and Tower. (Note the Tower and Crate can also be turned off with the computers turned on) 3) Follow instructions in the picture to disconnect the main power supplies from the smaller

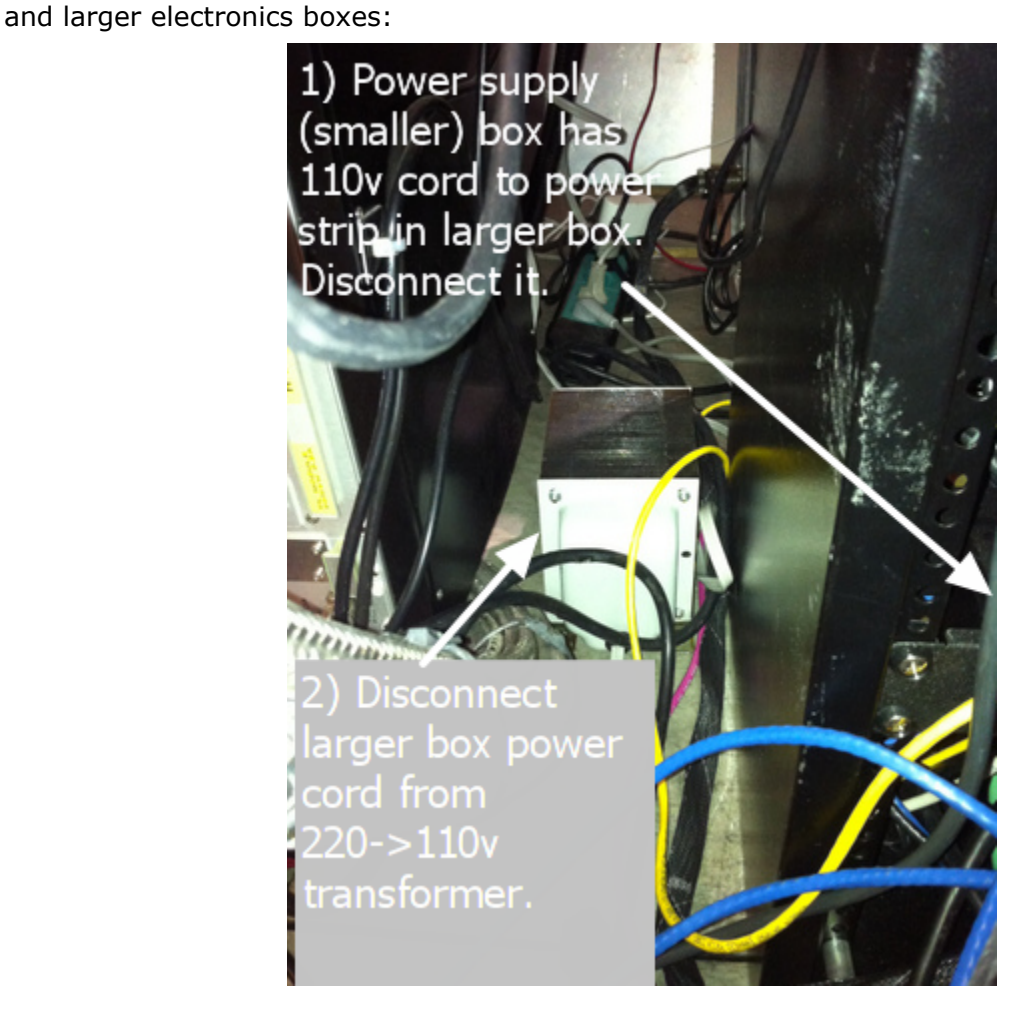

4) Disconnect thermometry cables as shown in the following pictures:

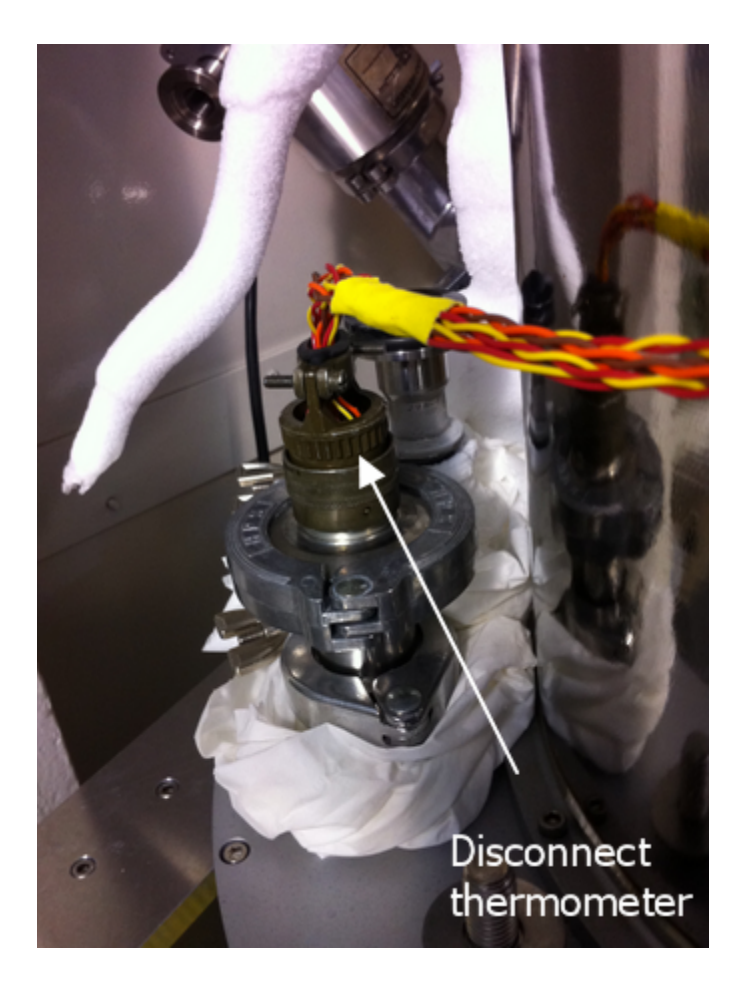

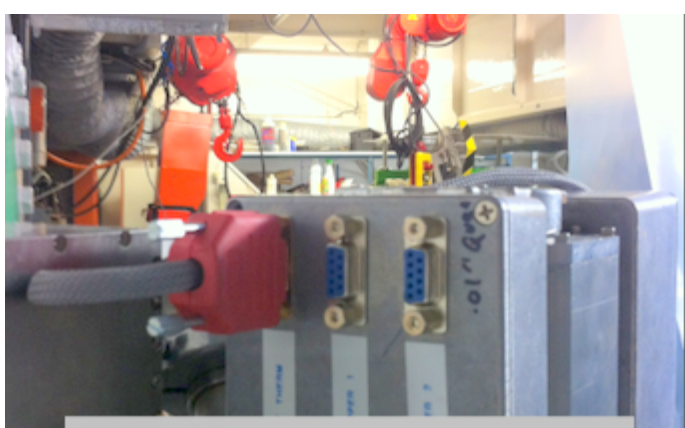

Disconnect thermometer cable. There may other connectors for the the filter flippers. Disconnect them as

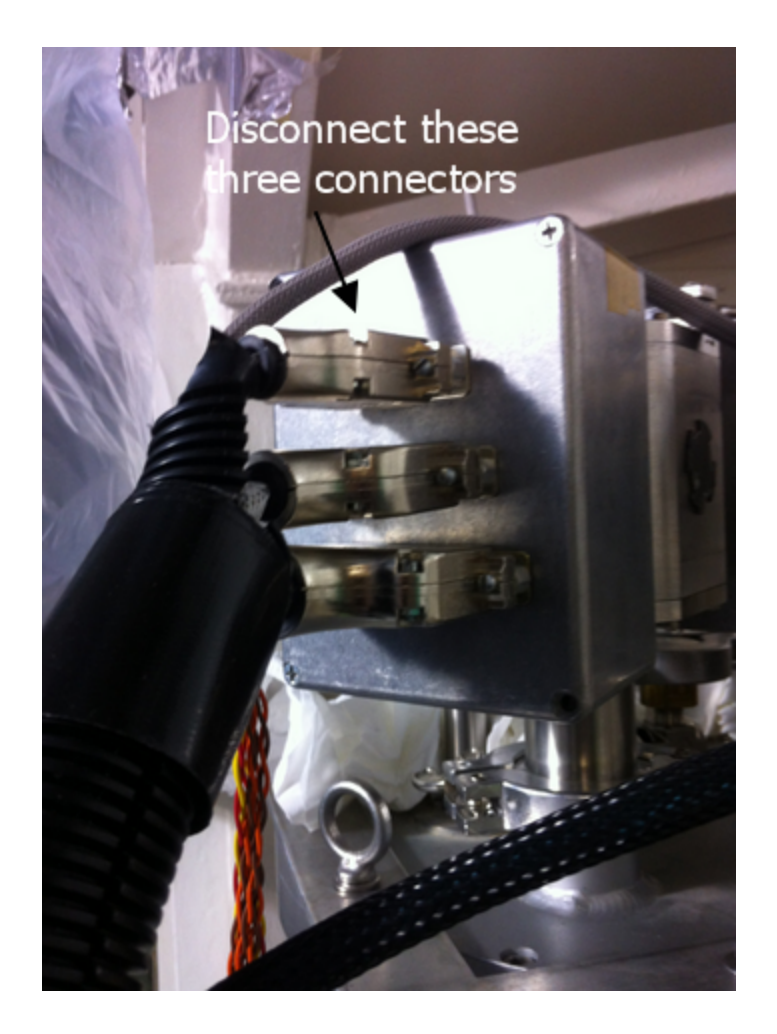

5) Disconnect d0+ AND D0- SMB cables from Interface Card on top side of Crate

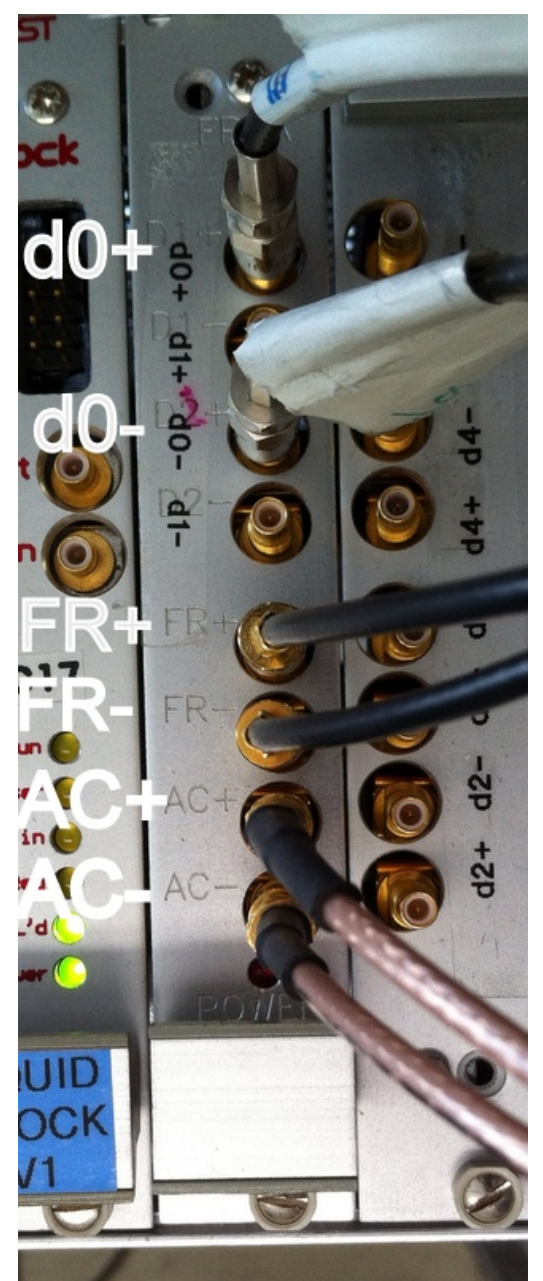

Crate (interface card) showing d0+/- SMB connectors (from gismo-detector) and FR+/- and AC+/- (to Tower)

6) Disconnect Tower serial fiber ("TWR SER") from Tower

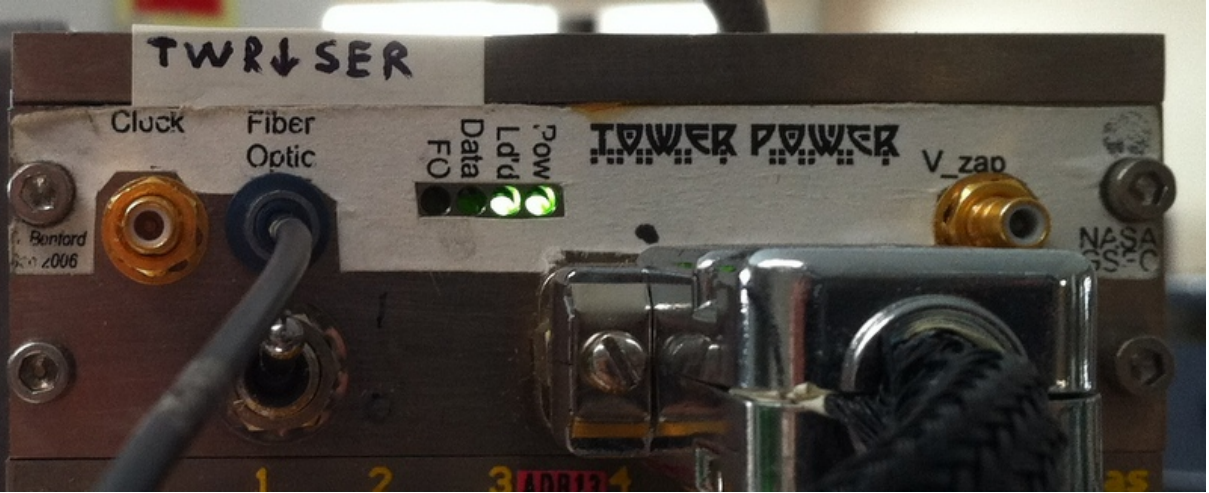

Top part of the Tower showing tower serial fiber ("TWR SER") connection (from gismodetector), tower power connection, and nominal light indicators (the "Data" light will flash when data is sent [e.g., during startup or tuning])

7) Remove bottom cover of Crate

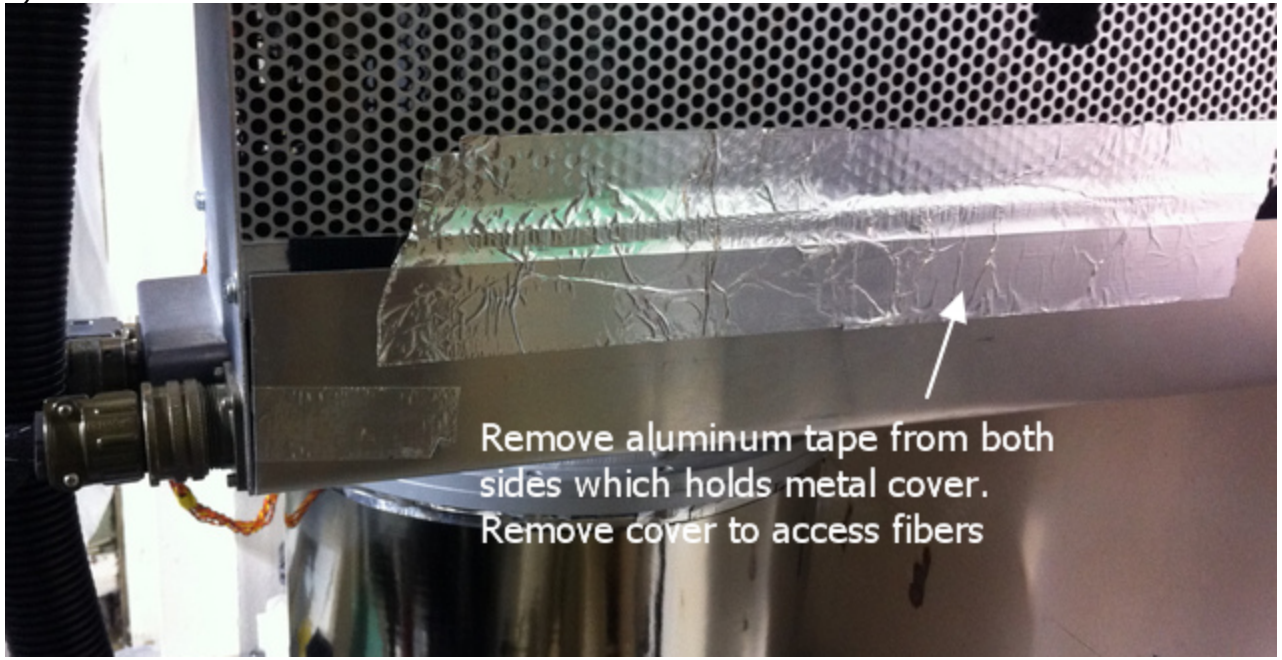

8) Unscrew and remove plate on **top right** of Crate (shown below). Push rubber grommet and fiber and SMB cables through plate. Replace plate for easy storage.

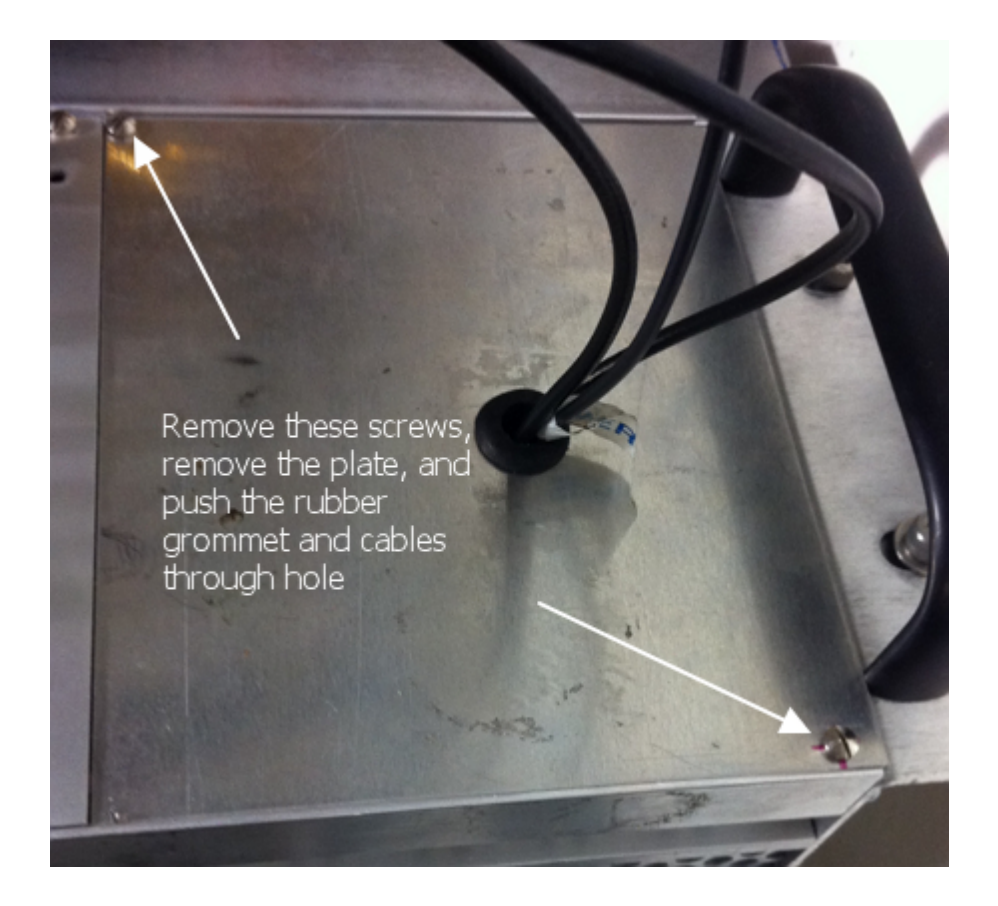

9) Remove fibers from bottom of Crate. For the "CRT SER" and "MK3 CLK" fibers you must pull the associated (Clock) card from the backplane (about two inches). You need to loosen screws on the top of the crate on the card and pull it out a bit. The fibers are removed by pulling them out.

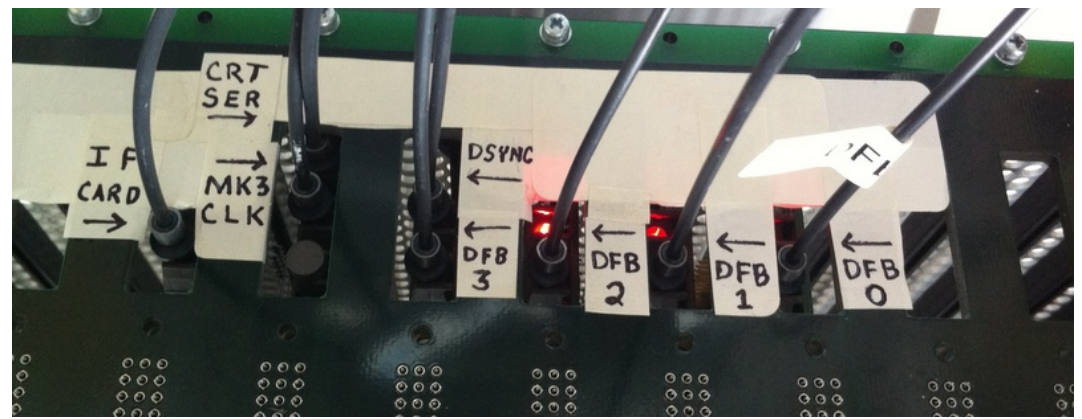

Bottom side of Crate showing fiber connections from gismo-detector computer. Note, the "CRT SER" and "MK3 CLK" connections require the associated card, the "Clock" card to be pulled out an inch or two. The "CRT SER" connection is a little "above" the backplane and gets a little compressed when the card is put back in position.

10) Remove fiber cable connector and power connector from side of crate. Gently guide the fiber heads through the opening.

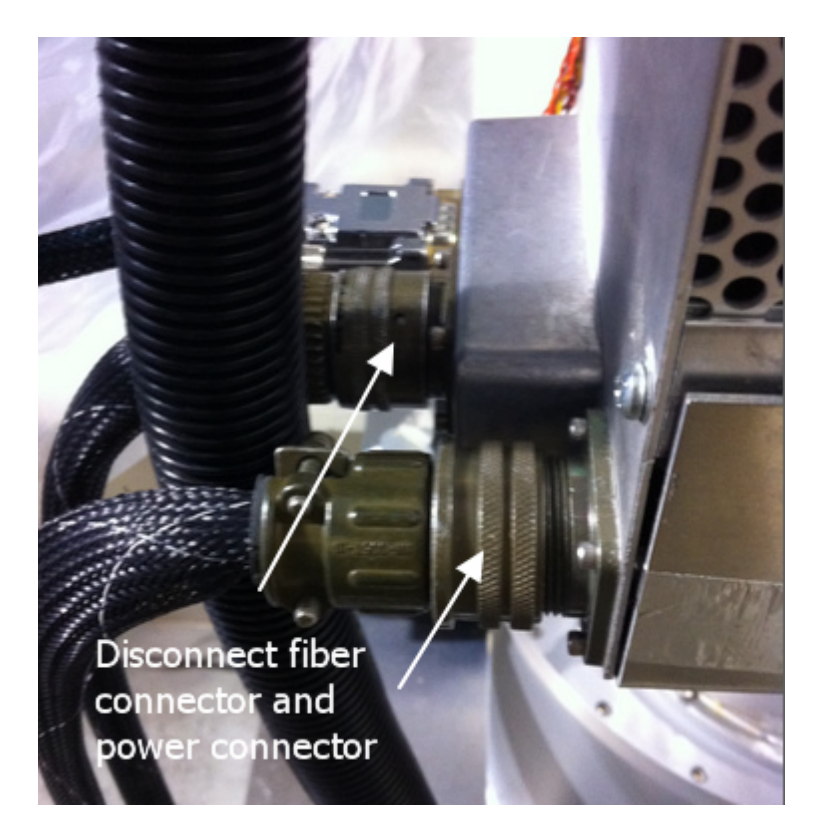

11) There is an "opto-isolator" for the IRIG-B trace signal. The isolator box is a flat, goldcolored box. There is also a small aluminum box velcroed to the Crate for cable breakout. The signal that is being isolated is the "time tracer" going into the Interface Card on the crate (d0+ and d0-). The signal comes from the IRIG PCI card in the computer, connects to the "Dirty Side" "Inputs" (e.g., connector number "9") on the back of the gold isolator box. Then out the "Clean Side" "Outputs" (e.g., connector number "9") on the front of the gold isolator box and to the d0+ and d0- connections on the Crate's Interface Card (see image in step 6). Currently we are using a small aluminum breakout box and other small piece to convert the BNC to dual SMB connectors (on the "-" connector both contacts are ground, on the "+" connect both leads are positive [need to confirm].

12) At this point the electronics should be completely disconnected from the dewar. You can feed the cables through the floor and coil it. NOTE, we have since added an opto-isolator to the IRIG-B signal (a flat, gold-colored box and a small aluminum box velcroed to the Crate). This box and cables must be disconnected as well. It should be straightforward; all cables can be disconnected.

13) Disconnect the IRIG cable

<span id="page-44-0"></span>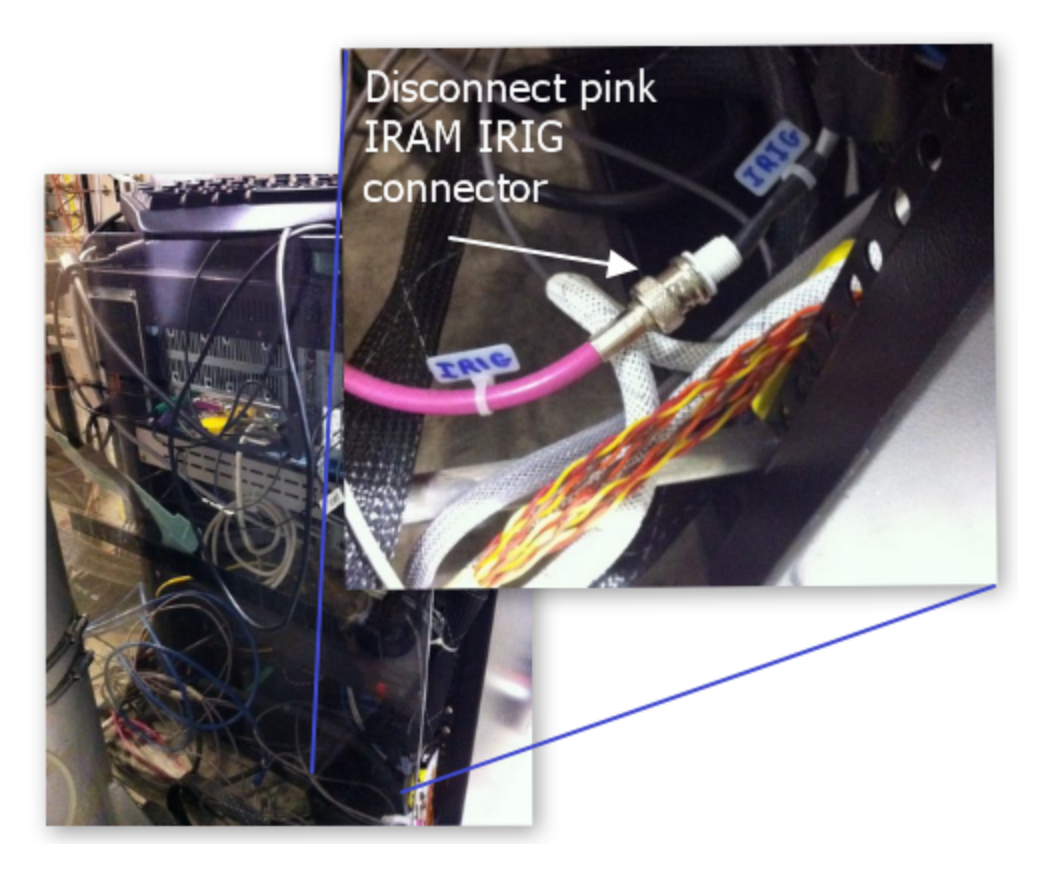

14) Disconnect the GISMO ethernet cable. It's connected to the network switch/router in the far corner of the receiver cabin

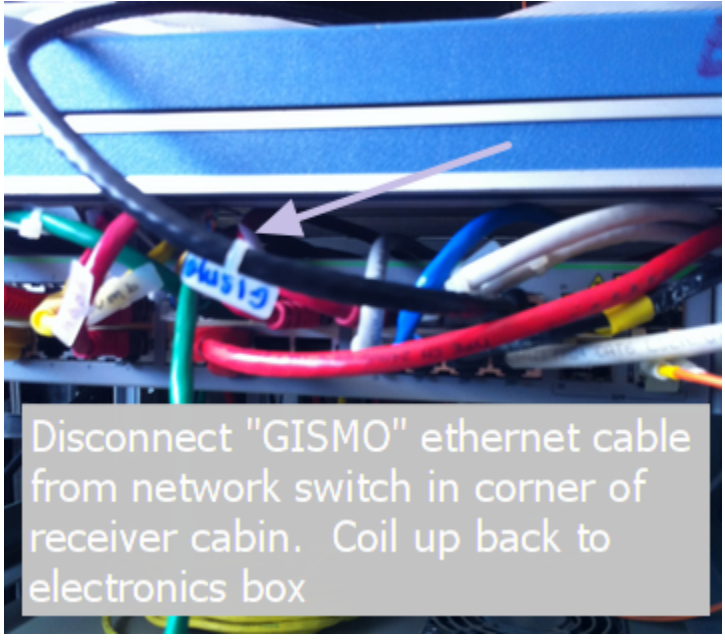

15) Coil all cables and stow in back of electronics box

At this point the electronics boxes are disconnect.

## **More Detailed Cabling Information**

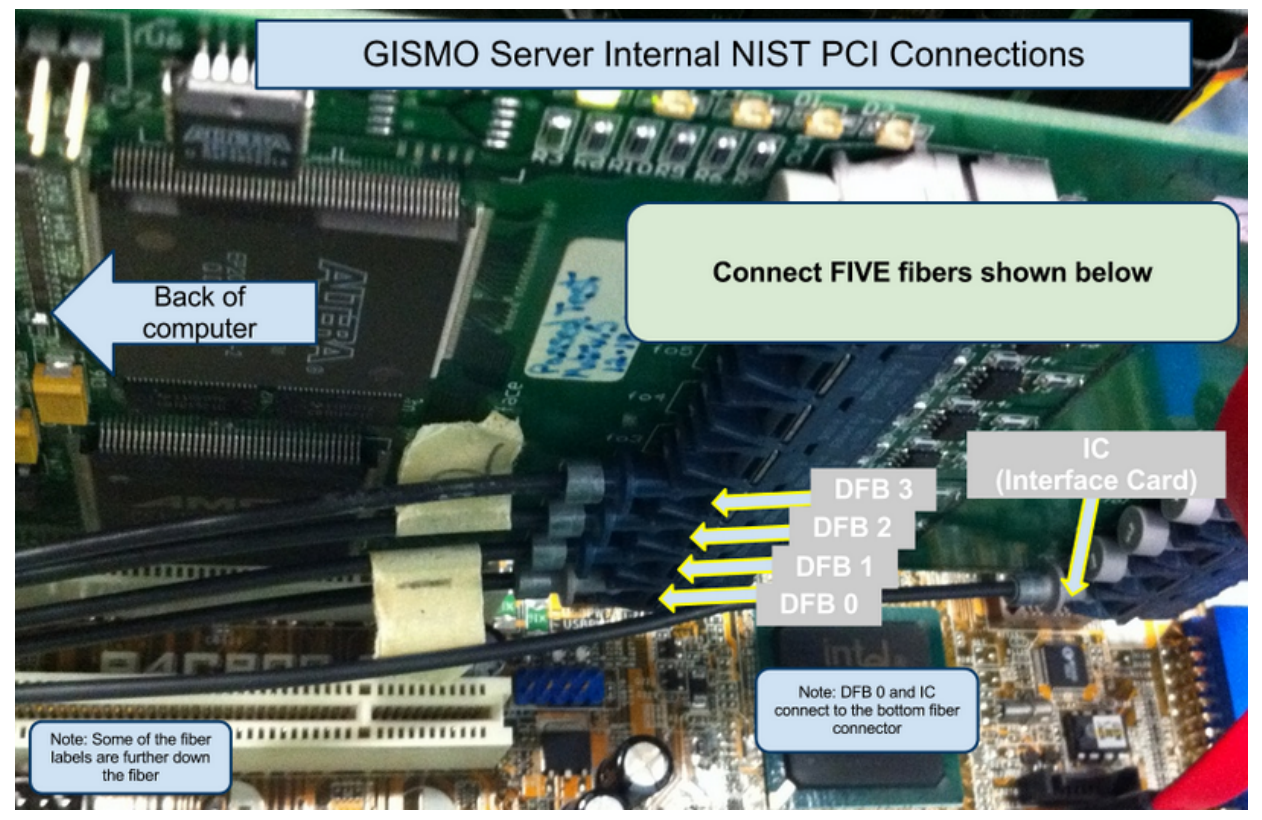

Inside of gismo-detector computer showing fiber connections to NIST PCI card. The other fiber ends connect to the bottom of the Crate

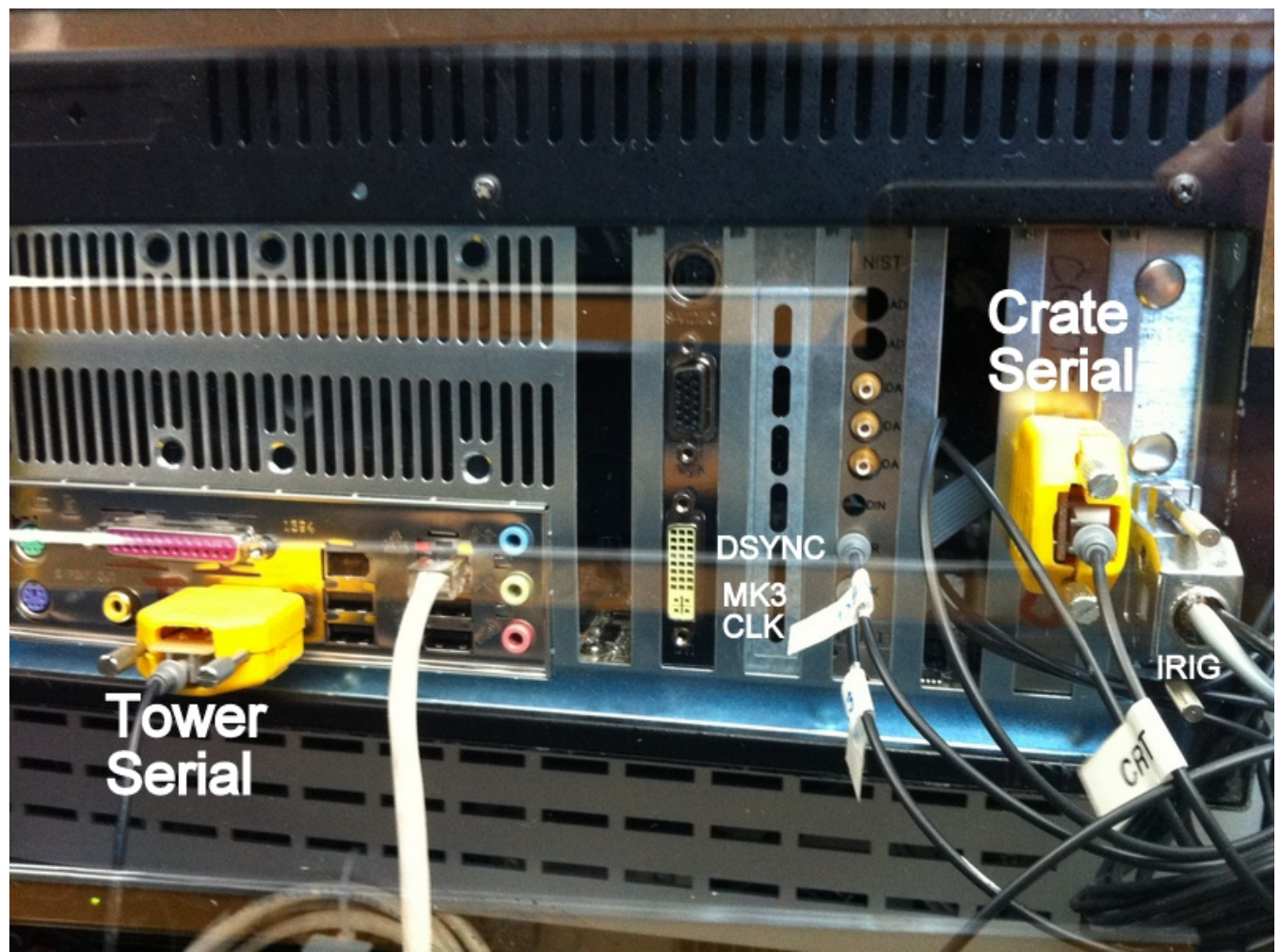

Back of gismo-detector showing three additional fibers (dsync, mk3 clk, crate serial) that connect to the Crate and one fiber (tower serial) that connect to the Tower. There is also an IRIG DB9 connector that connects to the IRIG PCI card in gismo-detector.

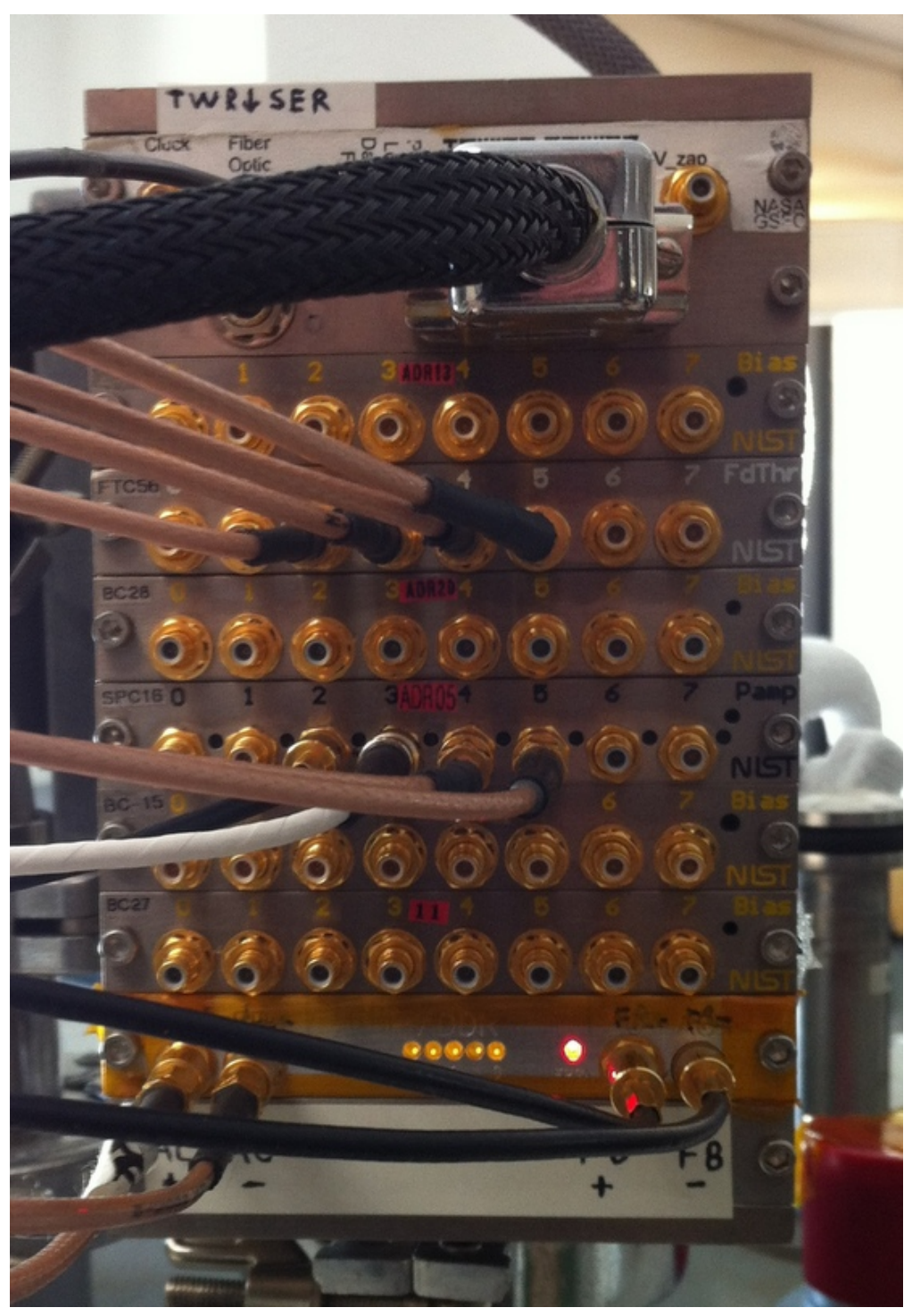

Tower showing SMB connections (to Crate). Note bank of yellow "addressing" lights on the bottom

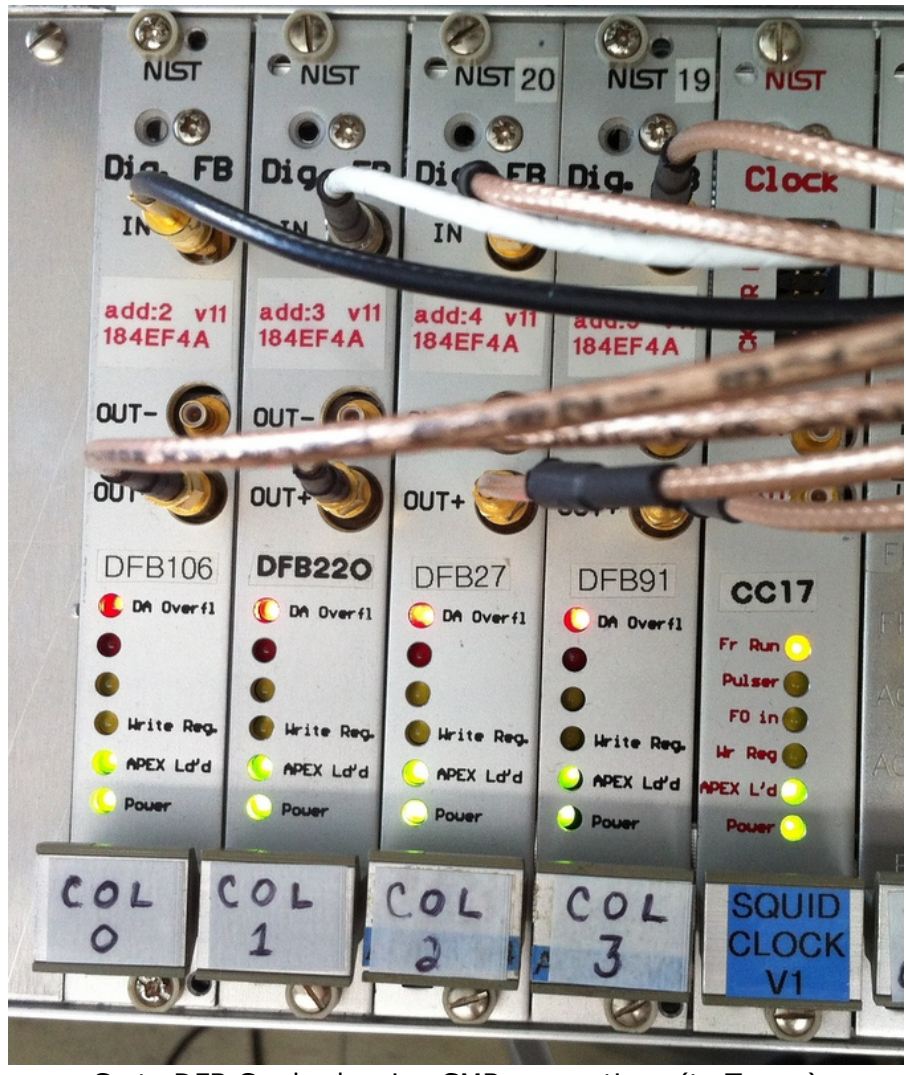

Crate DFB Cards showing SMB connections (to Tower)

<span id="page-49-0"></span>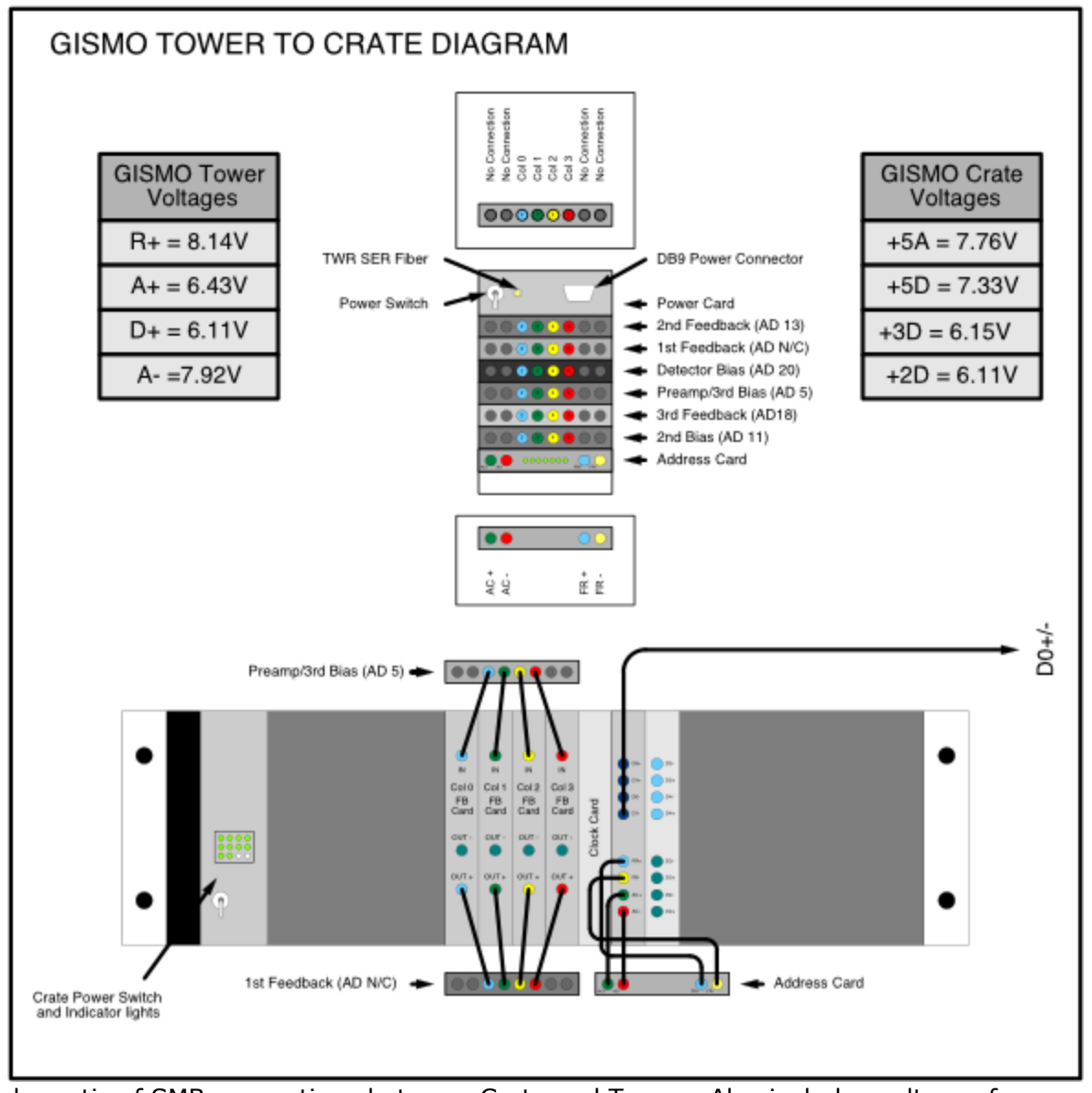

Schematic of SMB connections between Crate and Tower. Also includes voltages for power supplies.

## **Power Supply Settings**

These pictures show the voltage settings for the Crate and Tower power supplies.

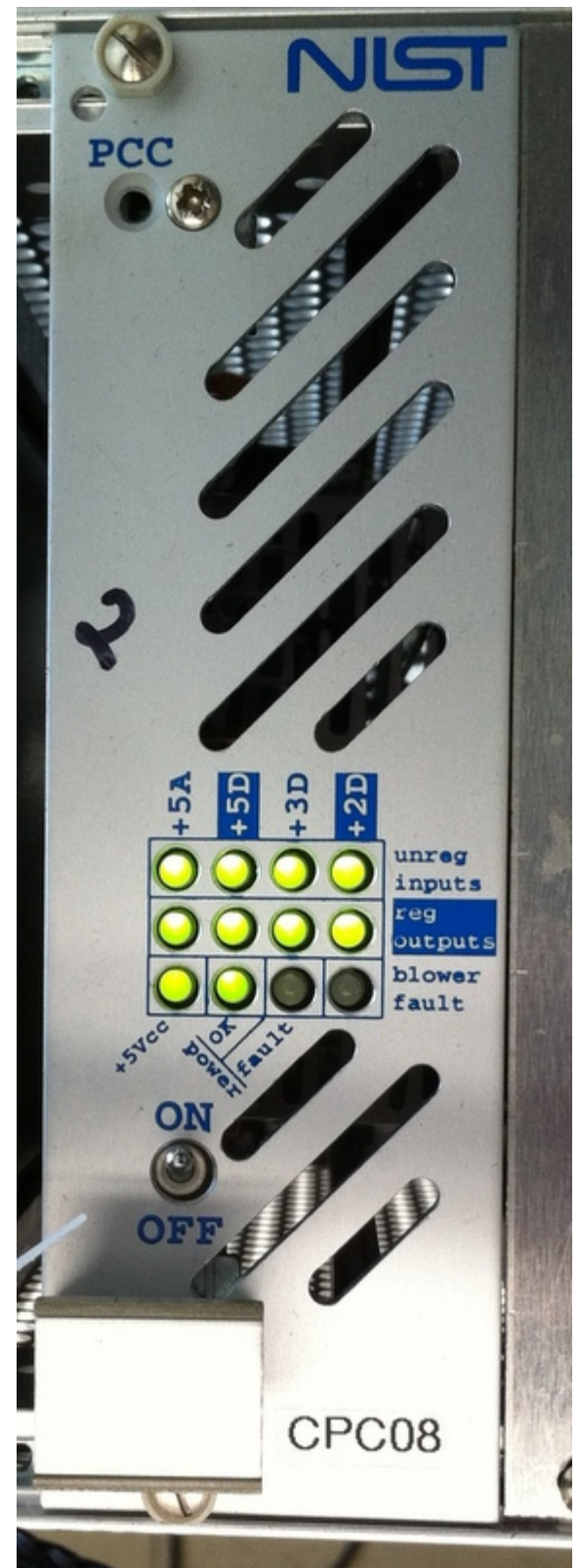

Crate power card shown with nominal lights. If any lights are red then try power cycling. If that doesn't work then make sure the power supply voltages are set properly (see images below. Also refer to tower wiring schematic in previous section)

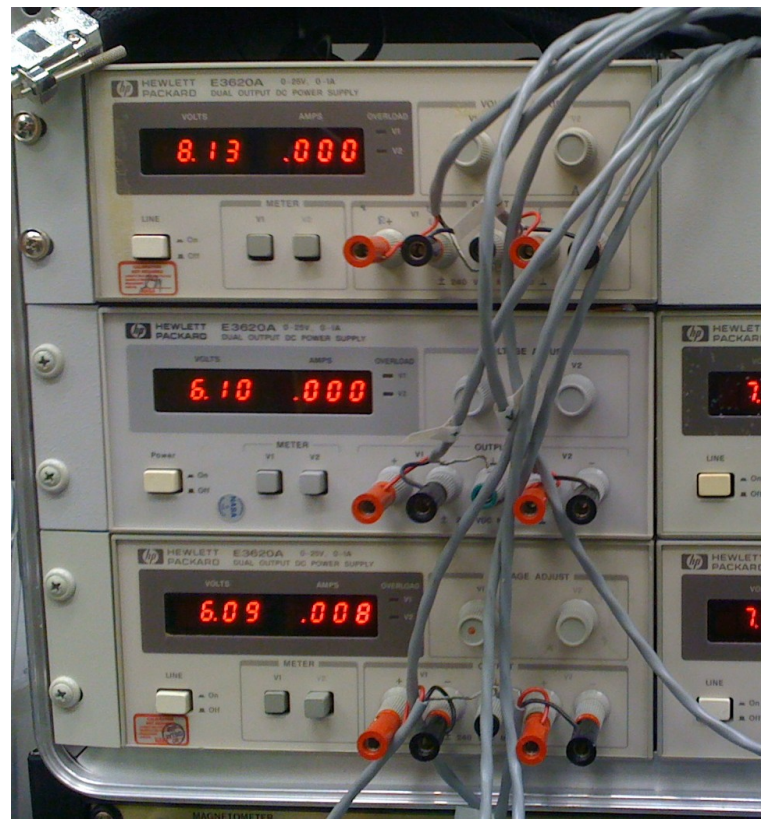

Channel 1 values of power supplies on left side of power rack

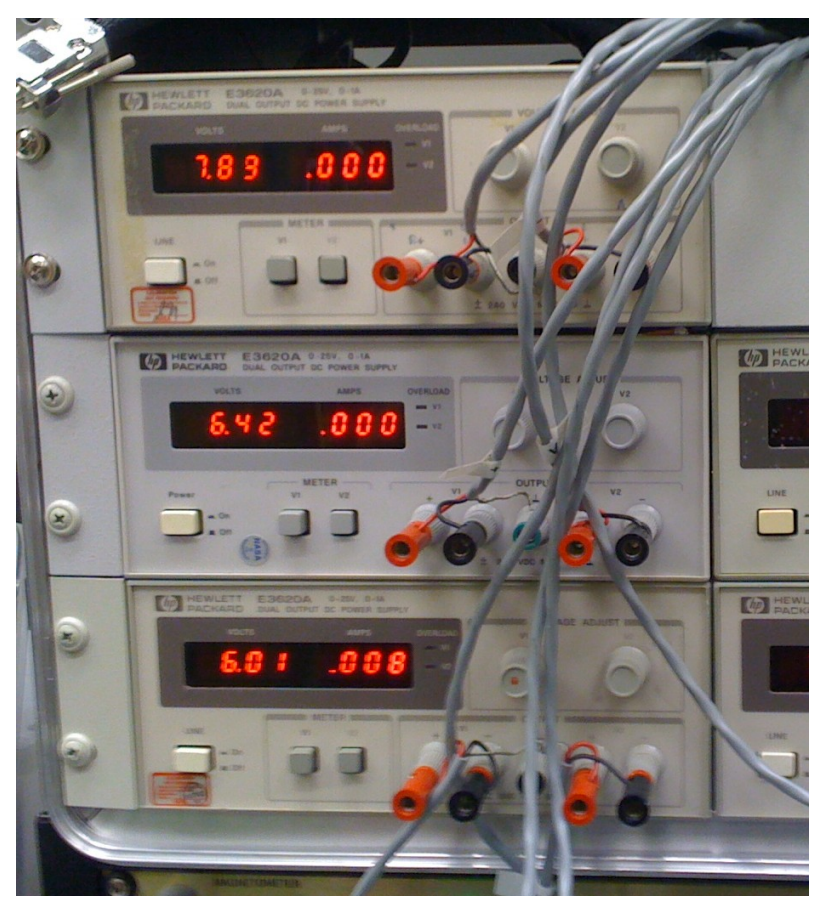

Channel 2 values of power supplies on left side of power rack

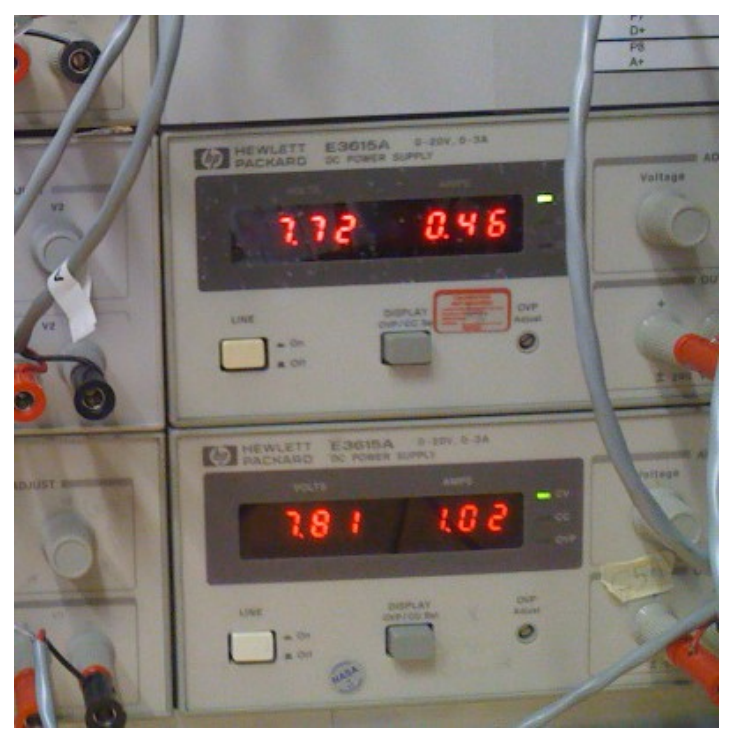

Values of power supplies on right side of power rack